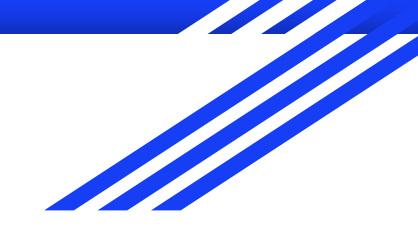

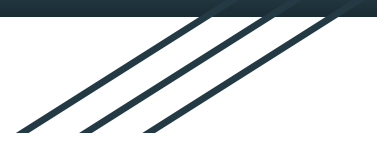

# Identity & Authentication

Scott Kirkland UC DAVIS

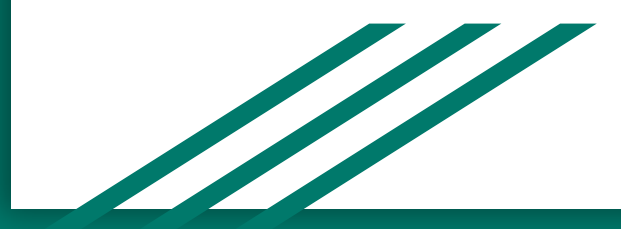

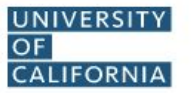

**ONLINE COURSE LOGIN** 

#### **COURSE LOGIN HELP WITH LOGIN**

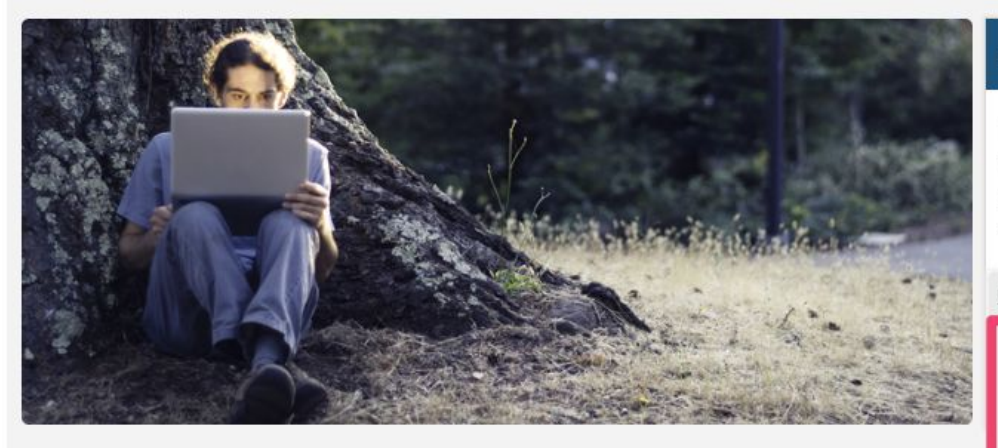

#### **LOGIN AVAILABILITY**

Online courses are available for login approximately one week before the start of instruction. If you completed registration after the course has opened, you may have to wait up to 32 hours before you can log in.

#### **READY TO LOG IN?**

To log in, please select the option that best describes you. If you are unsure of what to select, consult the table below.

#### **UC Campus Student and Faculty**

**UC Berkeley UC Davis UC** Irvine **UC Los Angeles UC** Merced **UC Riverside UC Santa Barbara UC Santa Cruz UC San Diego** 

#### **Guest and Non-UC Student**

#### **LOGGING IN TO YOUR COURSE**

# UCLA

# Sign In with your UCLA Logon ID

Your UCLA Logon ID

Your UCLA Logon Password

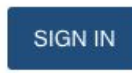

- Forgot your UCLA Logon ID or Password? - Need a UCLA Logon ID?

or

Are you a member of UCLA Health Sciences? Sign in with your Mednet username and password

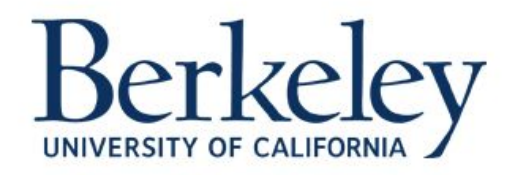

# **CalNet Authentication Service**

CalNet ID:

Passphrase (Case Sensitive):

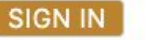

**HELP** 

**FORGOT CALNET ID OR PASSPHRASE?** 

**MANAGE MY CALNET ACCOUNT** 

Copyright @ 2019 UC Regents. All rights reserved.

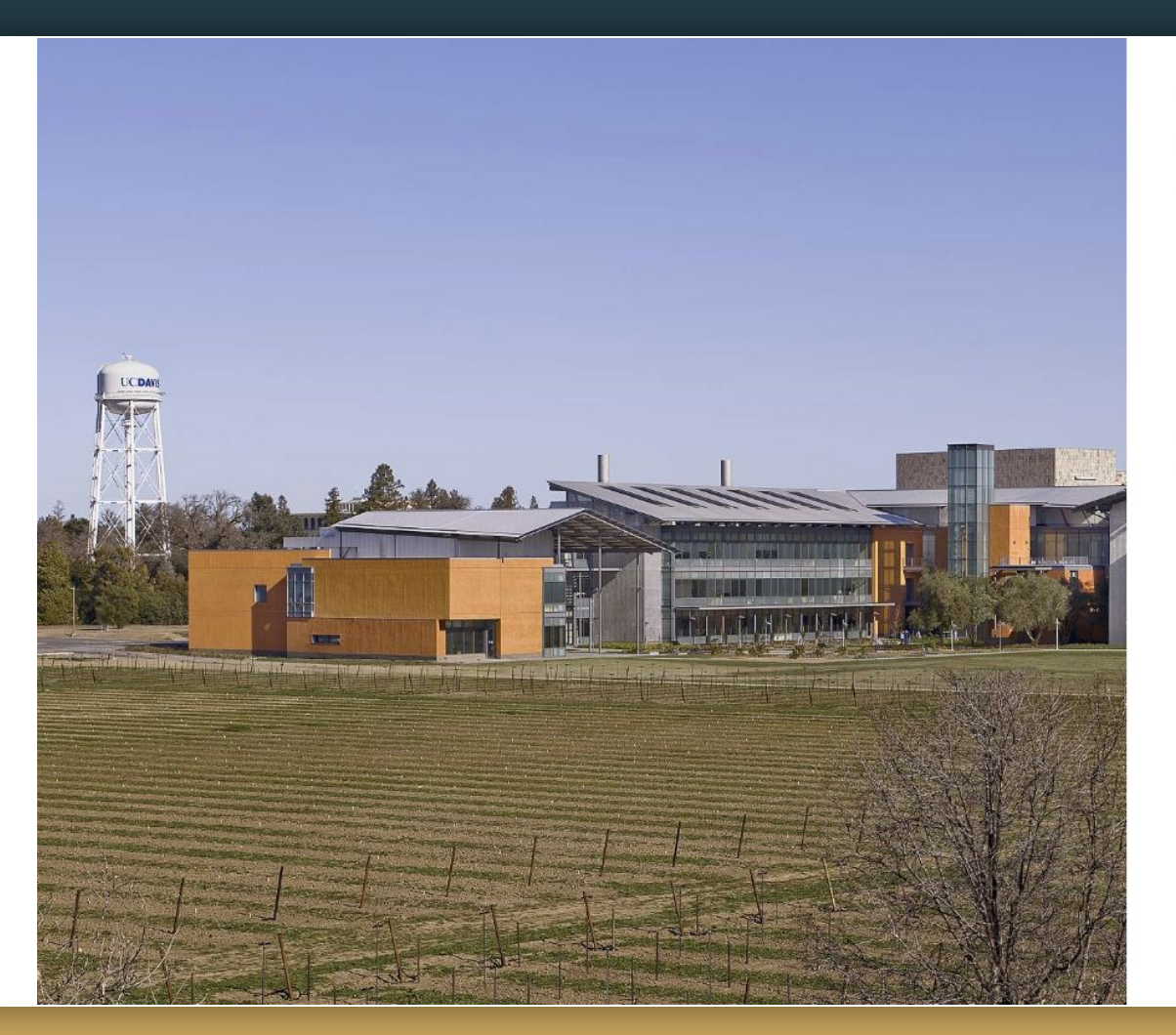

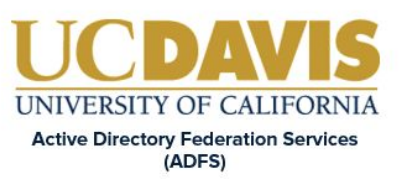

#### Sign in with your organizational account

srkirkland@ucdavis.edu

Password

Sign in

#### To Sign-in please use username@ucdavis.edu

Need help?

University of California, Davis, One Shields Avenue, Davis, CA 95616 | 530-752-1011

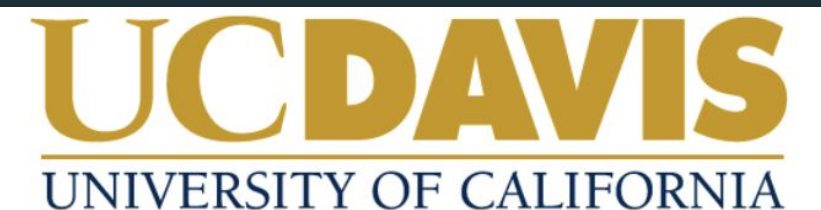

### **Central Authentication Service (CAS)**

#### Username:

ucitss

#### Passphrase:

.......

**LOGIN** 

#### Need Help?

Protect your campus computing account login ID and passphrase. Use them only for campus websites and campus online services.

UC Davis will never ask you to provide your passphrase via phone or email. A message that asks you to is probably a *phishing scam*. Delete it without responding.

Be extremely wary of messages that ask you to enter your passphrase into a non-UC Davis website. If you have doubts about a message or website, or think you have been tricked into submitting your passphrase or personal information, call your local IT service desk:

UC Davis Campus: IT Express at 530-754-HELP (4357) UC Davis Health: Technology Operations Center at 916-734-HELP (4357)

Copyright © Regents of the University of California, Davis campus. All Rights Reserved.

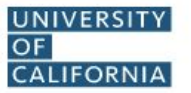

**ONLINE COURSE LOGIN** 

#### **COURSE LOGIN HELP WITH LOGIN**

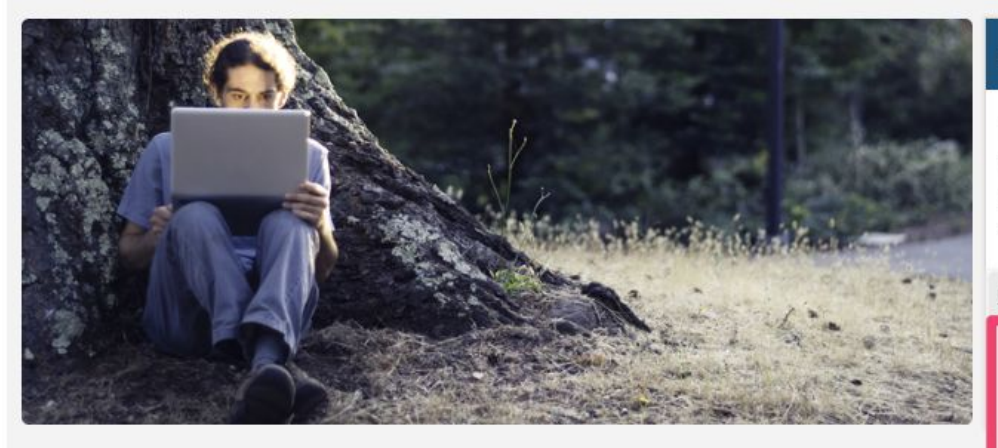

#### **LOGIN AVAILABILITY**

Online courses are available for login approximately one week before the start of instruction. If you completed registration after the course has opened, you may have to wait up to 32 hours before you can log in.

#### **READY TO LOG IN?**

To log in, please select the option that best describes you. If you are unsure of what to select, consult the table below.

#### **UC Campus Student and Faculty**

**UC Berkeley UC Davis UC** Irvine **UC Los Angeles UC** Merced **UC Riverside UC Santa Barbara UC Santa Cruz UC San Diego** 

#### **Guest and Non-UC Student**

#### **LOGGING IN TO YOUR COURSE**

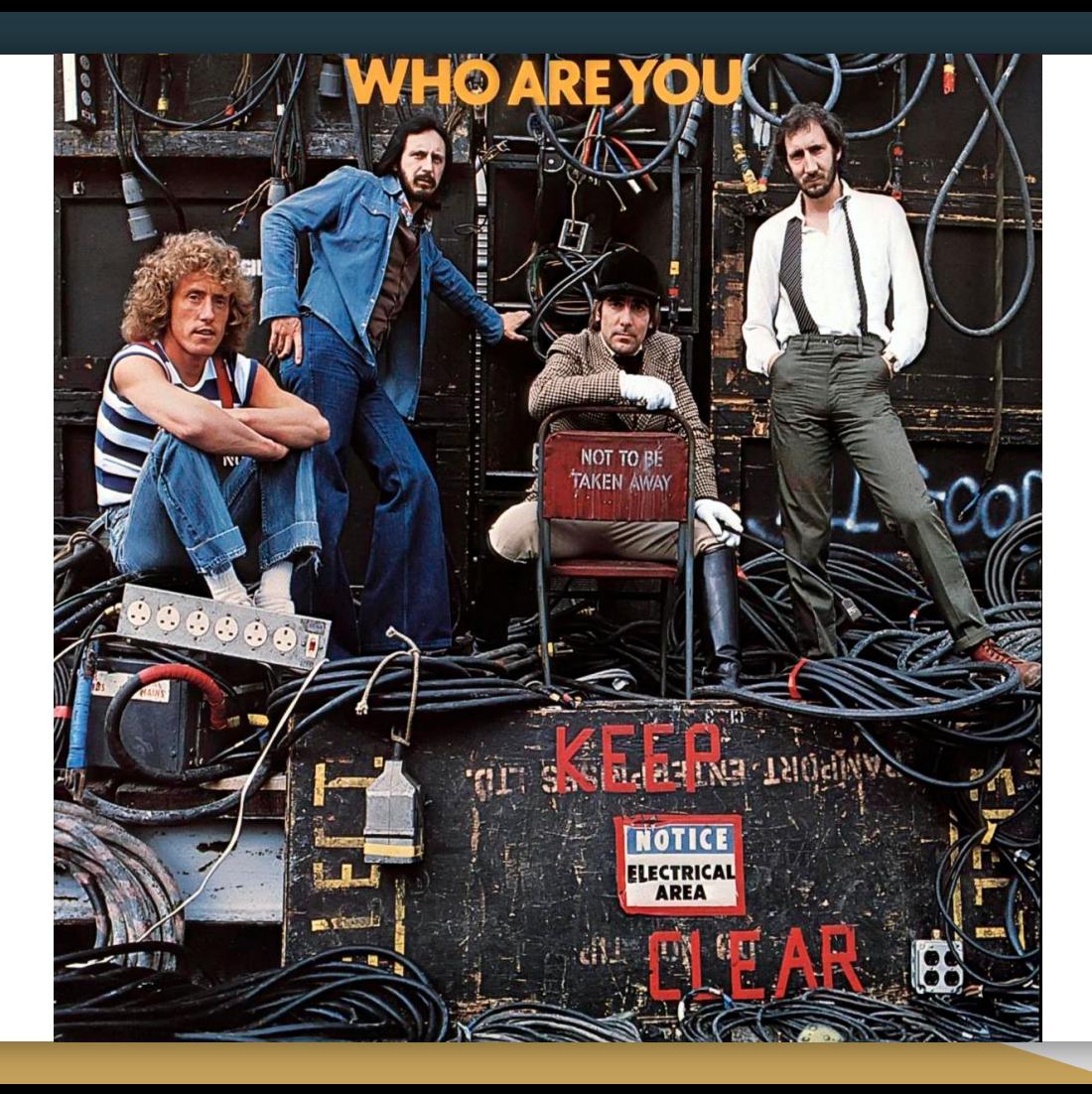

# Authentication @ the UCs

- CAS
- Shibboleth
- OAuth
- OpenID Connect
- SAML
- Federation
- JWTs
- Claims

# Authentication @ the UCs

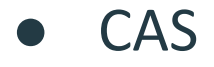

- Shibboleth  $\bullet$
- OAuth / OpenID Connect

# Central Authentication Service

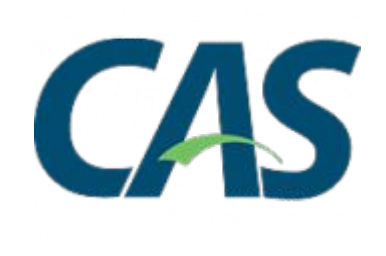

- Developed at Yale
- Now supported by Apero Foundation
- Used at many UC Campuses

# Let's talk CAS Protocol

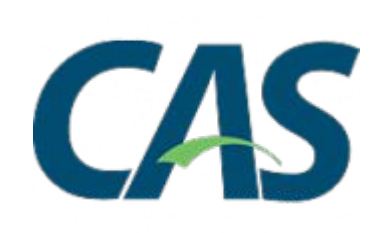

- Fairly simple™ so we'll start here
- Web-based login flow
- Includes backchannel validation

### Client: https://myapp.ucdavis.edu/admin

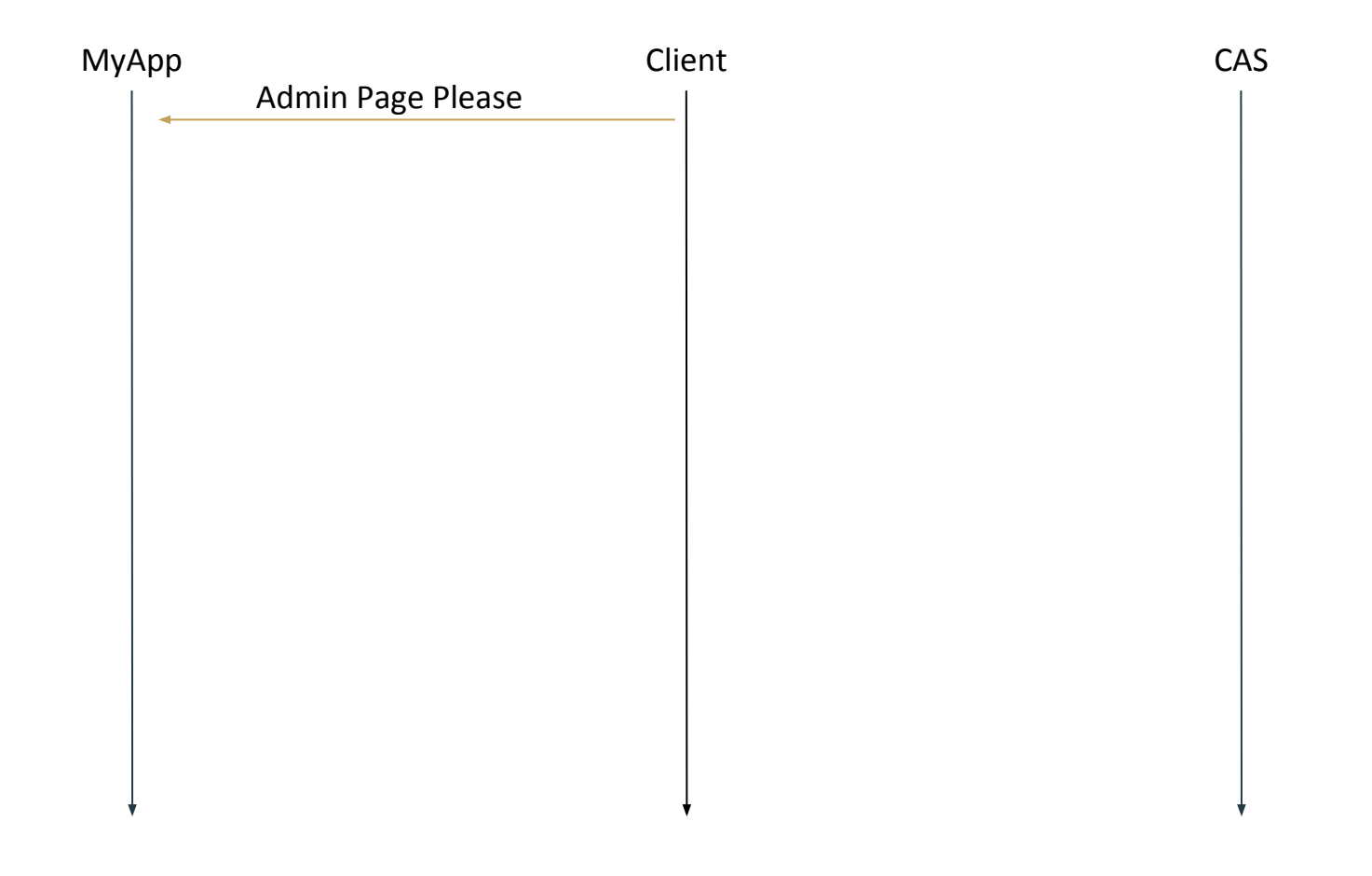

## Server: https://cas.ucdavis.edu/cas/login?service=[myappurl]&state=[privatestate]

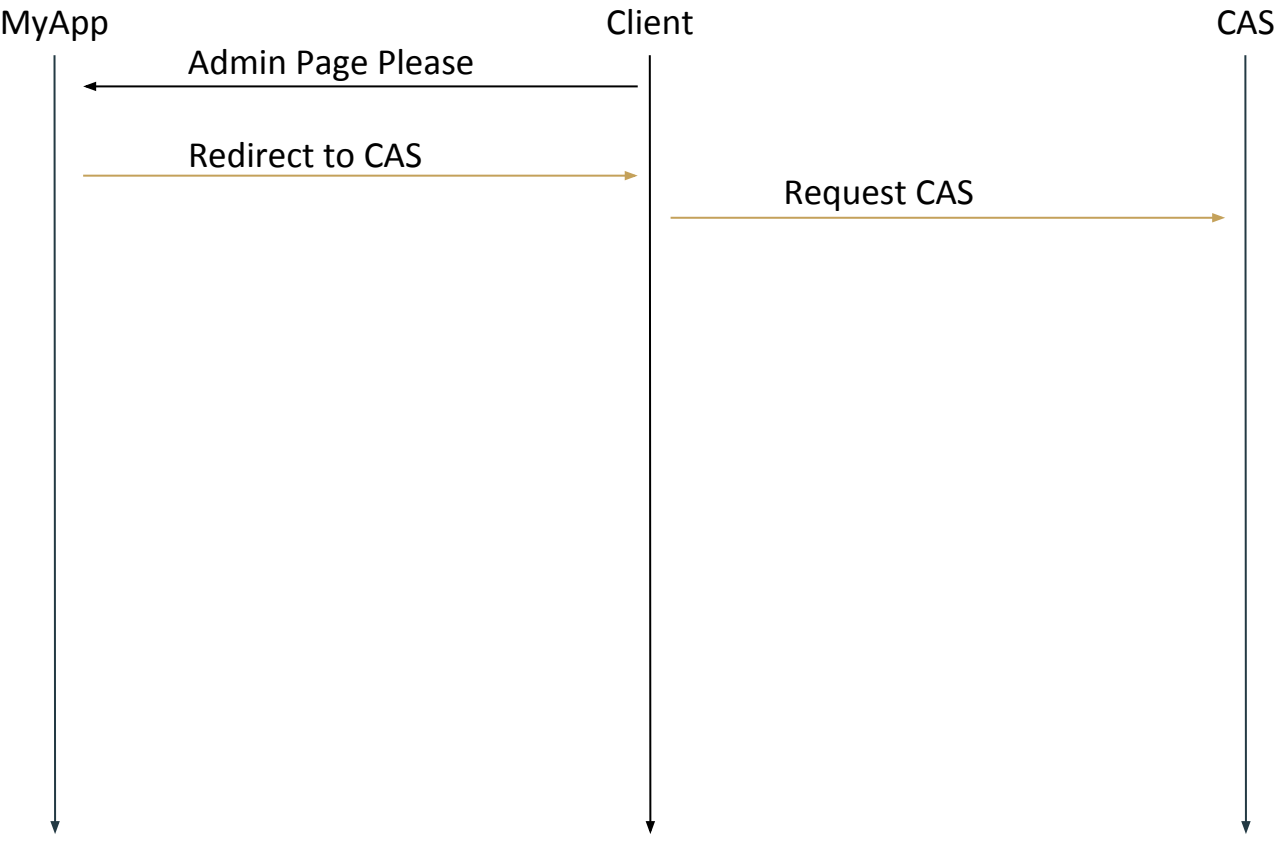

## Server: https://cas.ucdavis.edu/cas/login?service=[myappurl]&state=[privatestate]

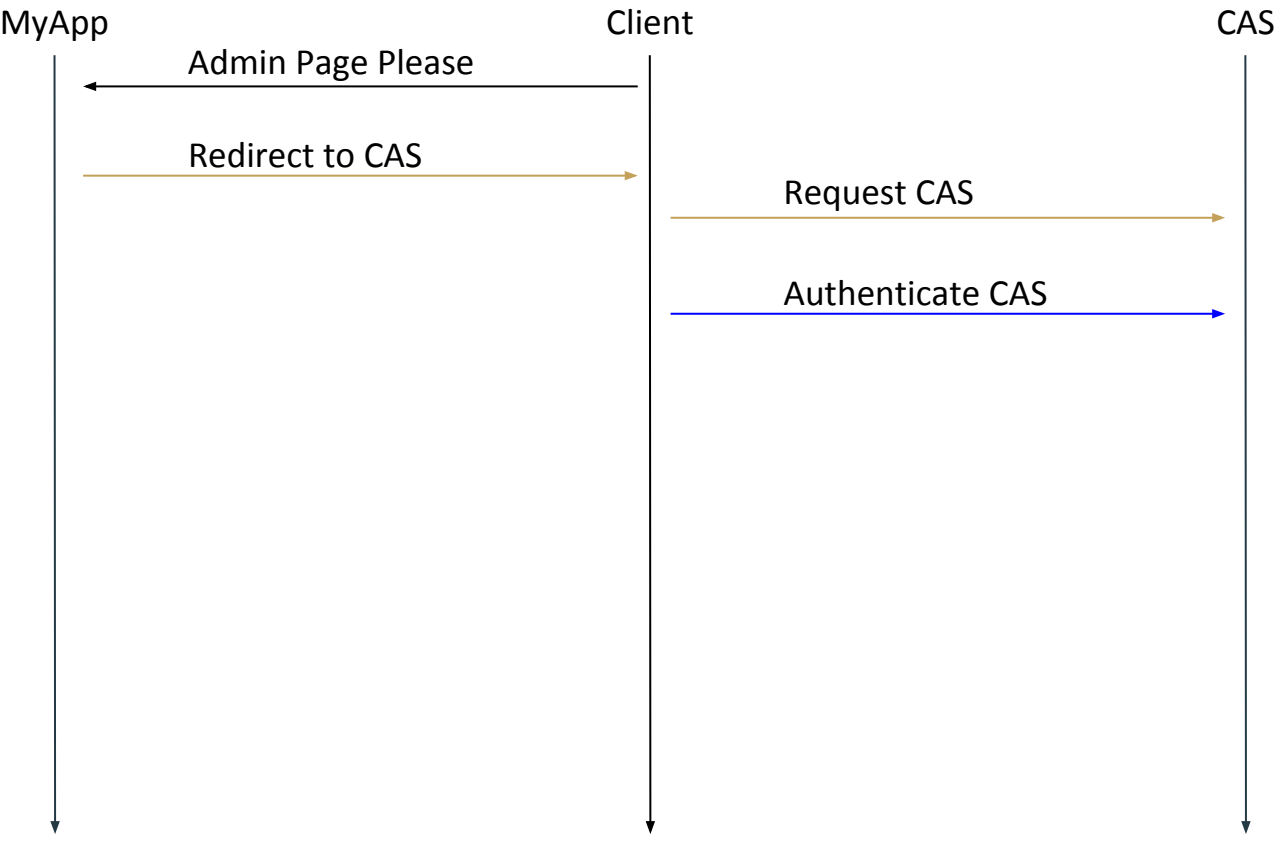

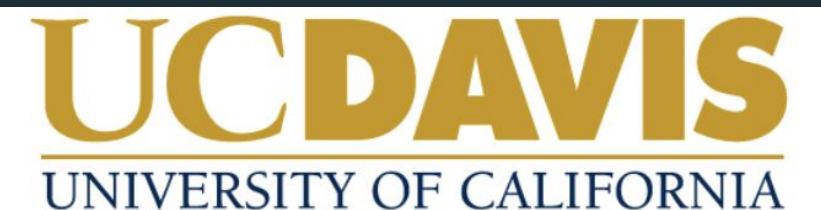

### **Central Authentication Service (CAS)**

#### Username:

ucitss

#### Passphrase:

.......

**LOGIN** 

#### Need Help?

Protect your campus computing account login ID and passphrase. Use them only for campus websites and campus online services.

UC Davis will never ask you to provide your passphrase via phone or email. A message that asks you to is probably a *phishing scam*. Delete it without responding.

Be extremely wary of messages that ask you to enter your passphrase into a non-UC Davis website. If you have doubts about a message or website, or think you have been tricked into submitting your passphrase or personal information, call your local IT service desk:

UC Davis Campus: IT Express at 530-754-HELP (4357) UC Davis Health: Technology Operations Center at 916-734-HELP (4357)

Copyright © Regents of the University of California, Davis campus. All Rights Reserved.

### CAS: https://myapp.ucdavis.edu/login?state=[privatestate]&ticket=[casticket]

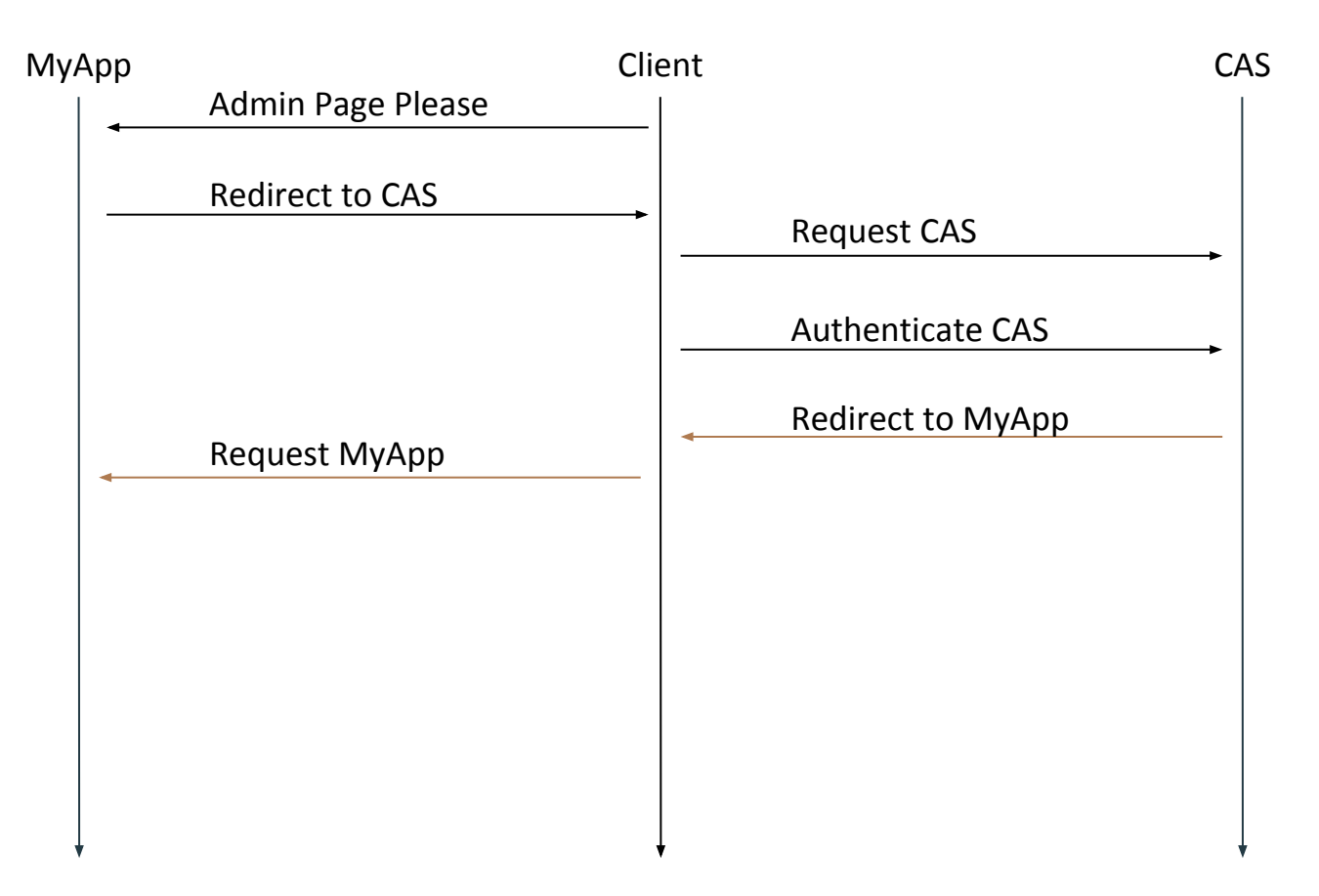

### MyApp: https://cas.ucdavis.edu/cas/validate?service=[myappurl]&ticket=[casticket]

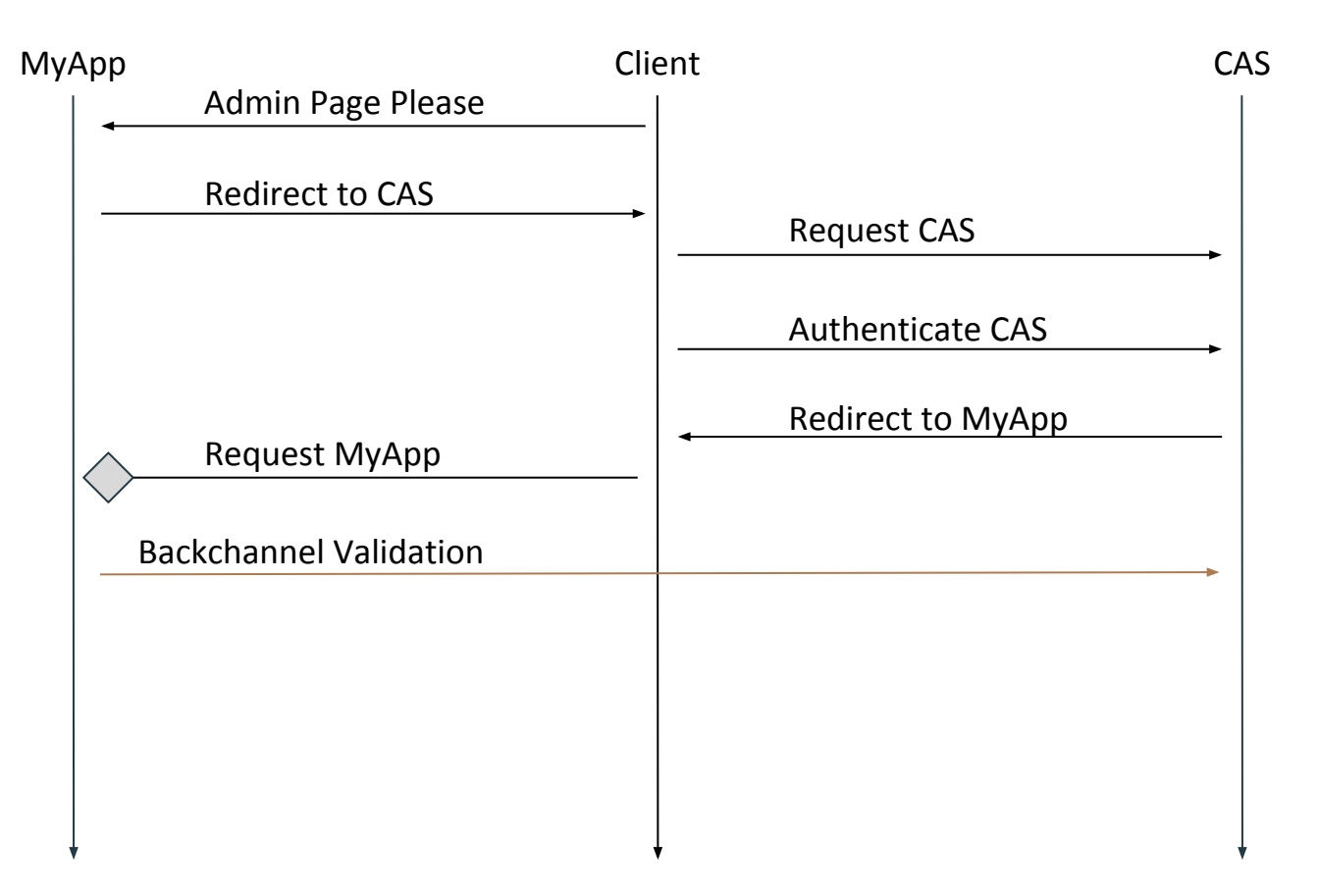

### MyApp: Valid "yes + kerberos" response from backchannel

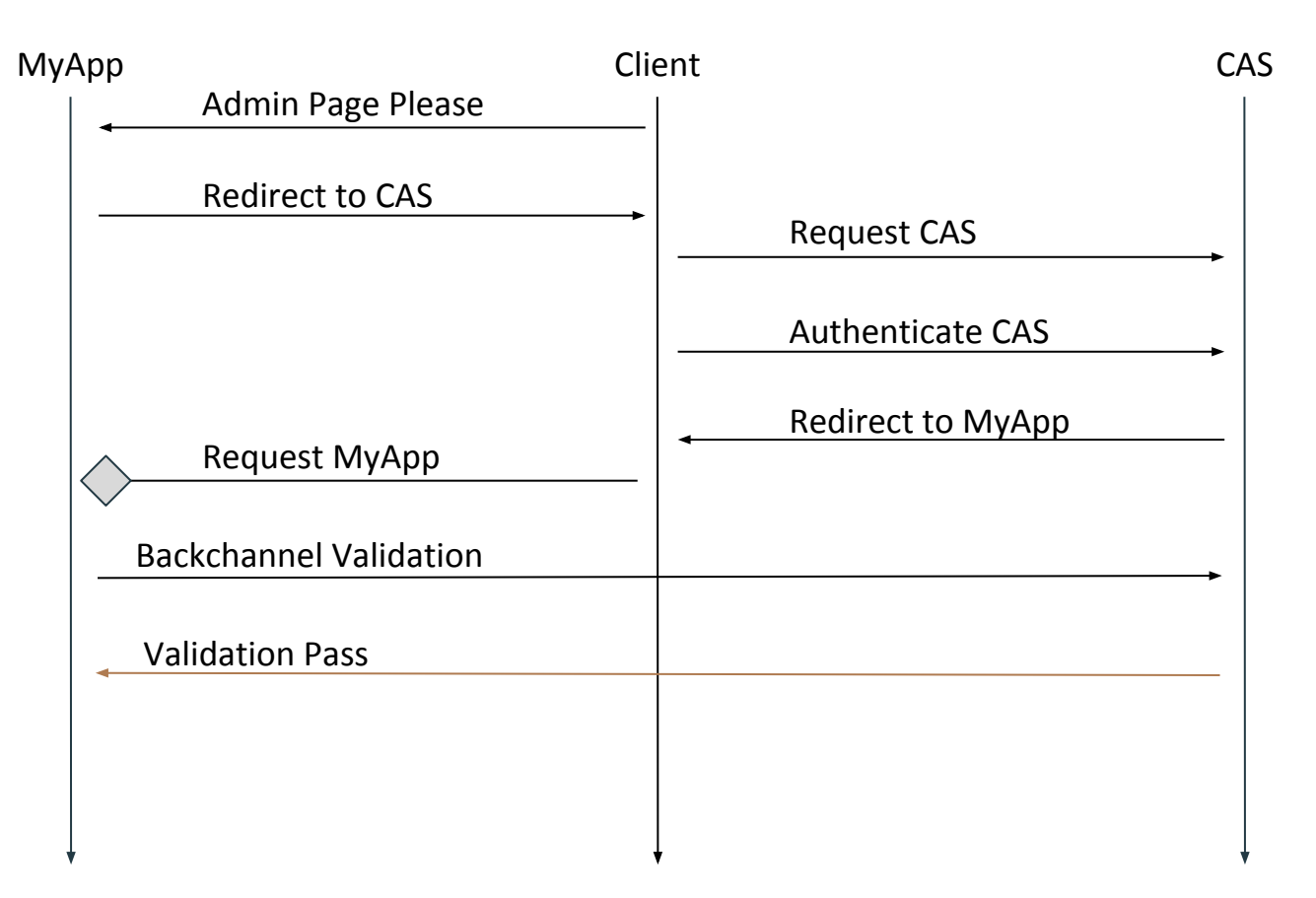

### MyApp: https://myapp.ucdavis.edu/admin

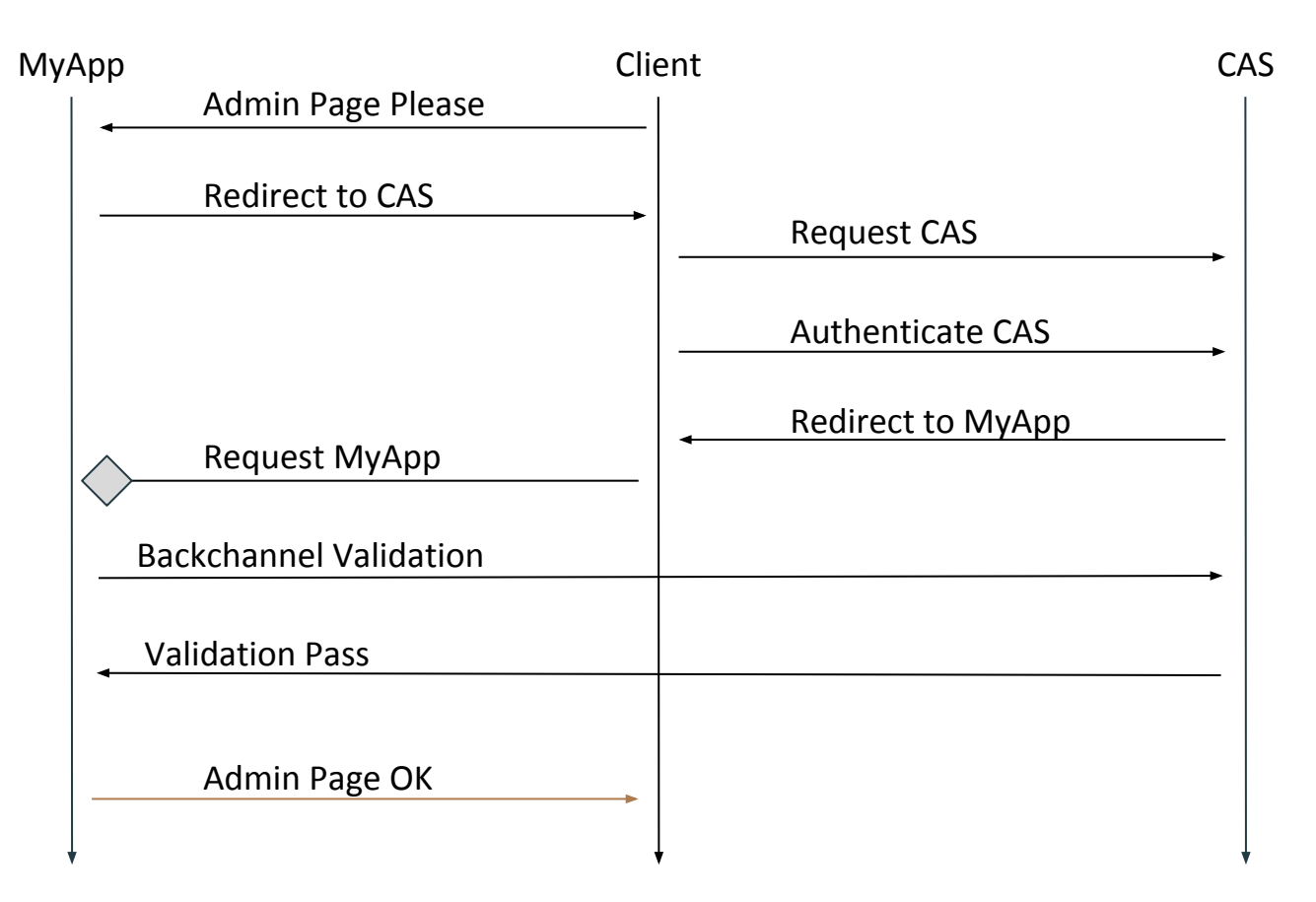

# CAS Timeline (DEMO)

# Shibboleth

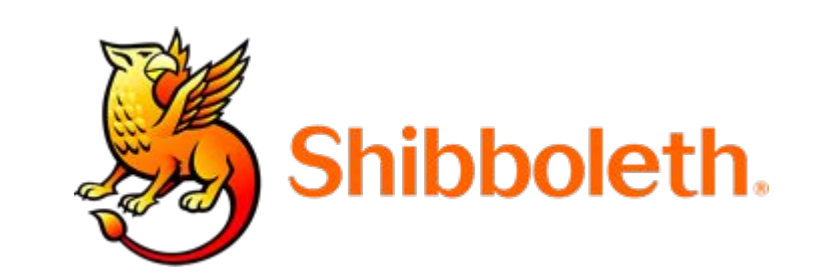

- Single Sign-On Platform
- Created & Supported by Internet2
- Used by every UC Campus
	- And 500+ other Educational & Research Institutions

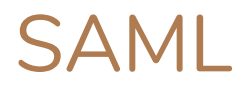

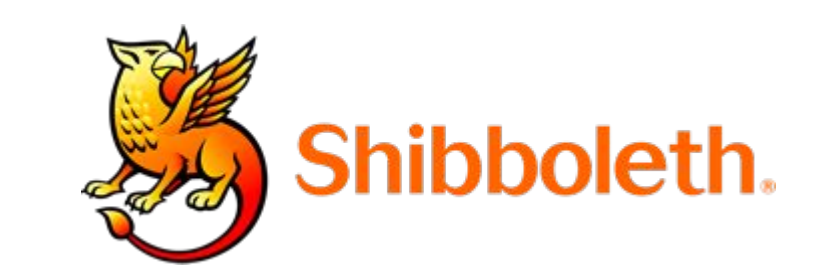

**Shibboleth software implements Security Assertion** 

Markup Language (SAML)

● Provides a federated single sign-on and attribute exchange framework

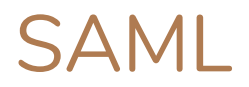

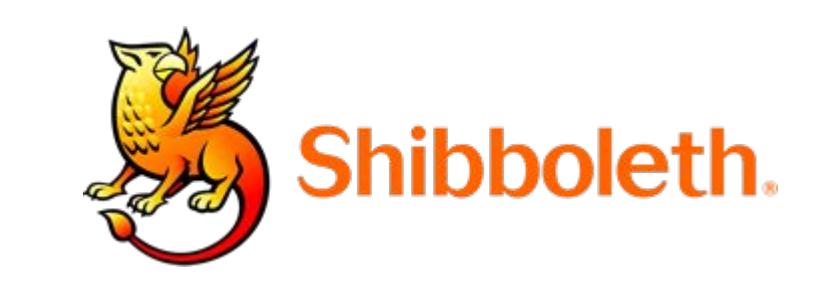

- SAML is an XML based standard, including an:
	- XML language (tags)
	- XML message protocol.
- SAML 2.0, the current standard, was created in 2005.

# **Concepts**

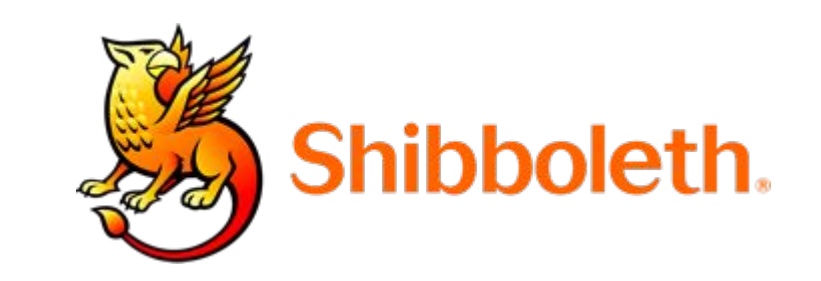

# Identity Provider (IdP)

- Authentication Authority
- User-identity source
- Centrally Installed

# Service Provider (SP)

- **Authentication Client**
- Discovers IdP
- Web Server Installed

# Authentication Flow

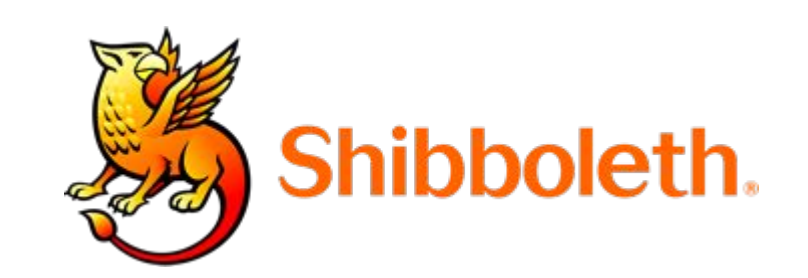

- Web based login flow
- Includes attribute release
- No backchannel validation needed

# Step 0

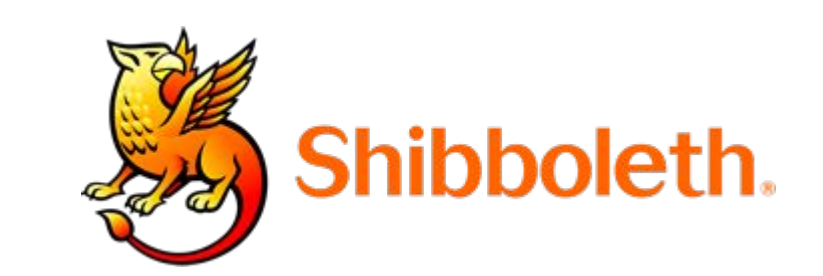

- Need to install Service Provider (SP)
- Generally installed on web server
	- Works with IIS, Apache, Nginx and more
- Configure with shibboleth2.xml file

# SP Config

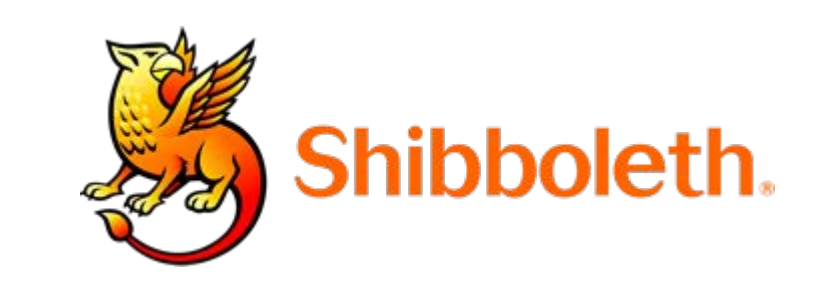

- SP ID (URL)
- **IdP** location info
- Supported Protocols
- Signing Certificates/Keys
- User Attributes Desired

# Authentication Flow

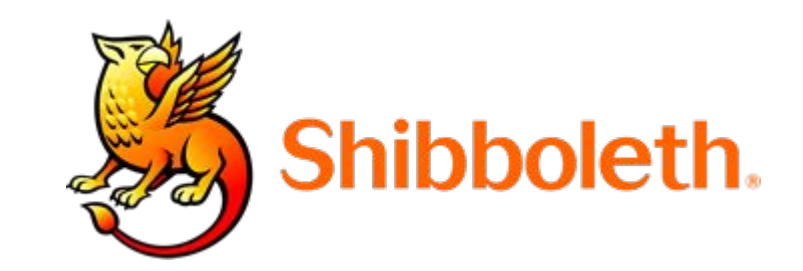

## Client: https://myapp.ucdavis.edu/admin

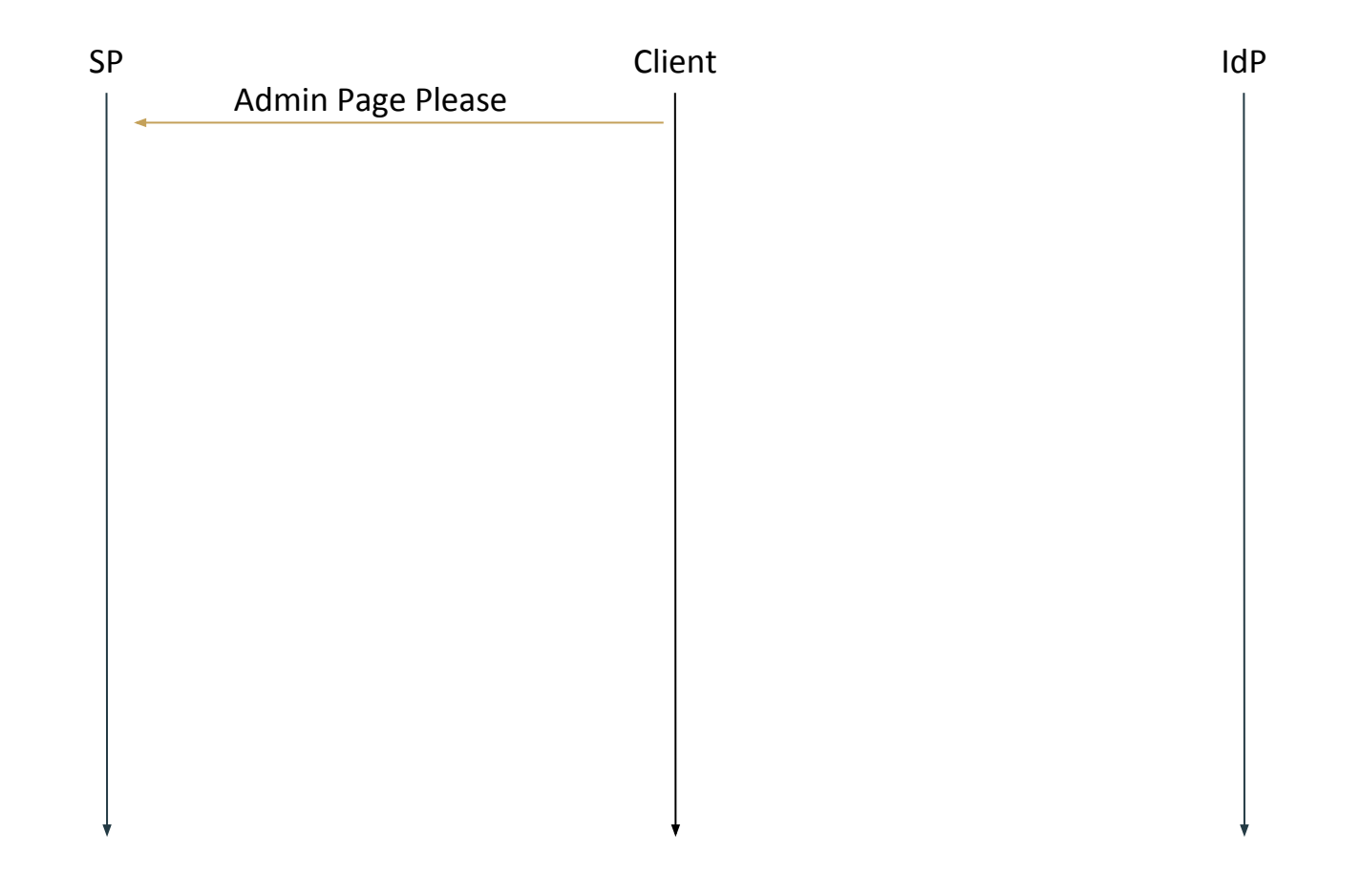

SP: https://????

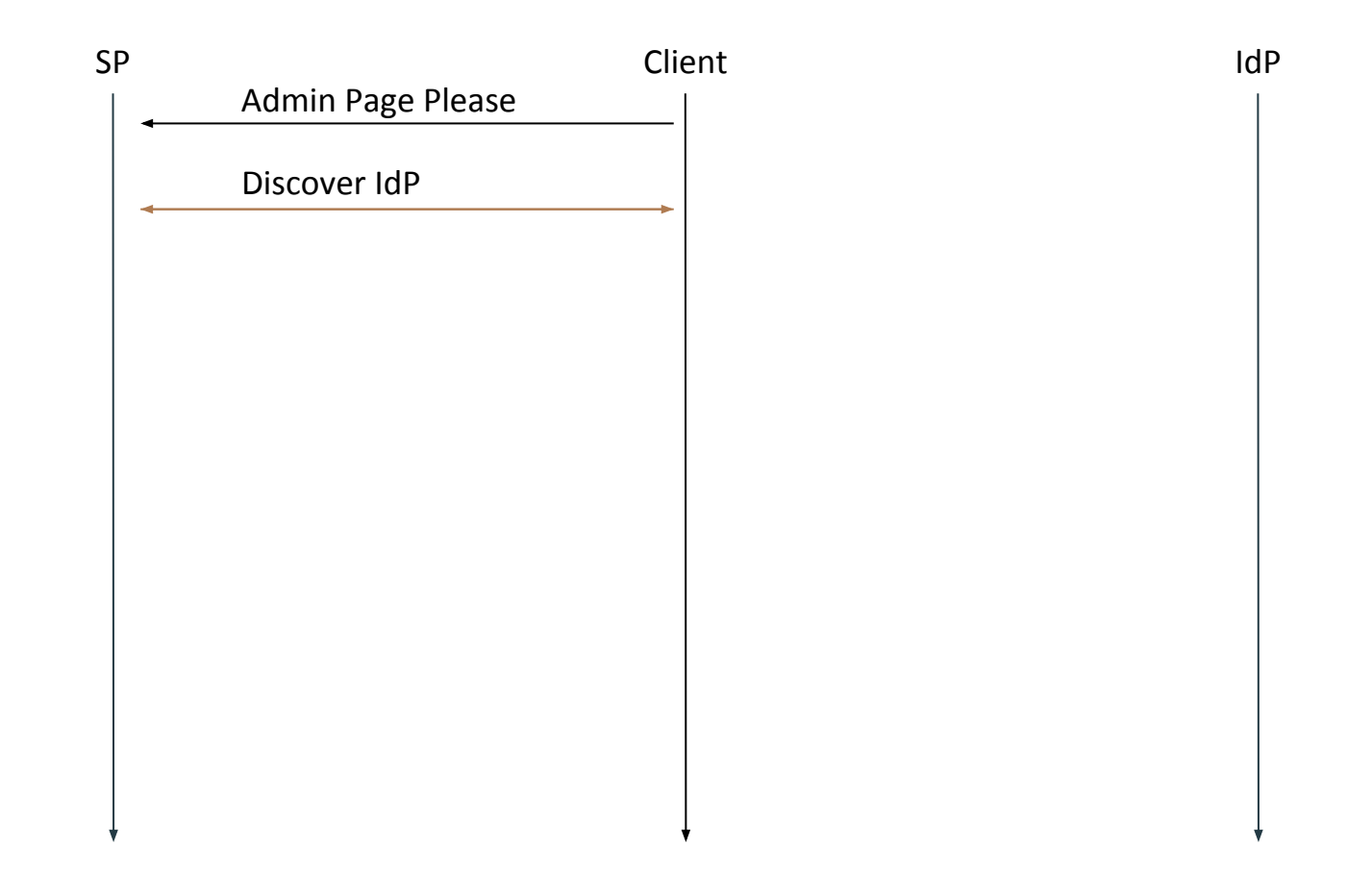

### SP: https://shibboleth.ucdavis.edu/idp/profile/SAML2/POST/SSO

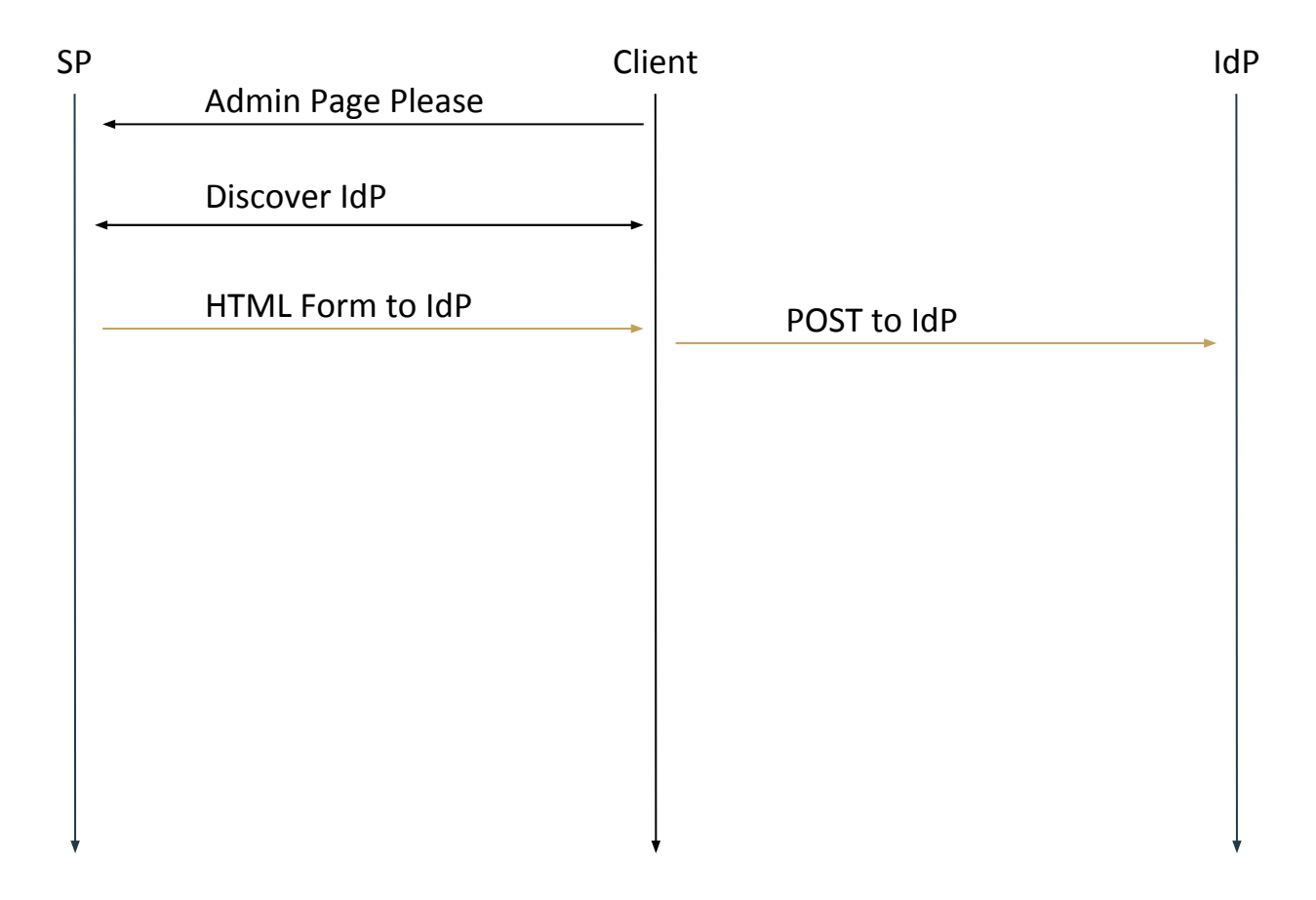

### SP: https://shibboleth.ucdavis.edu/idp/profile/SAML2/POST/SSO

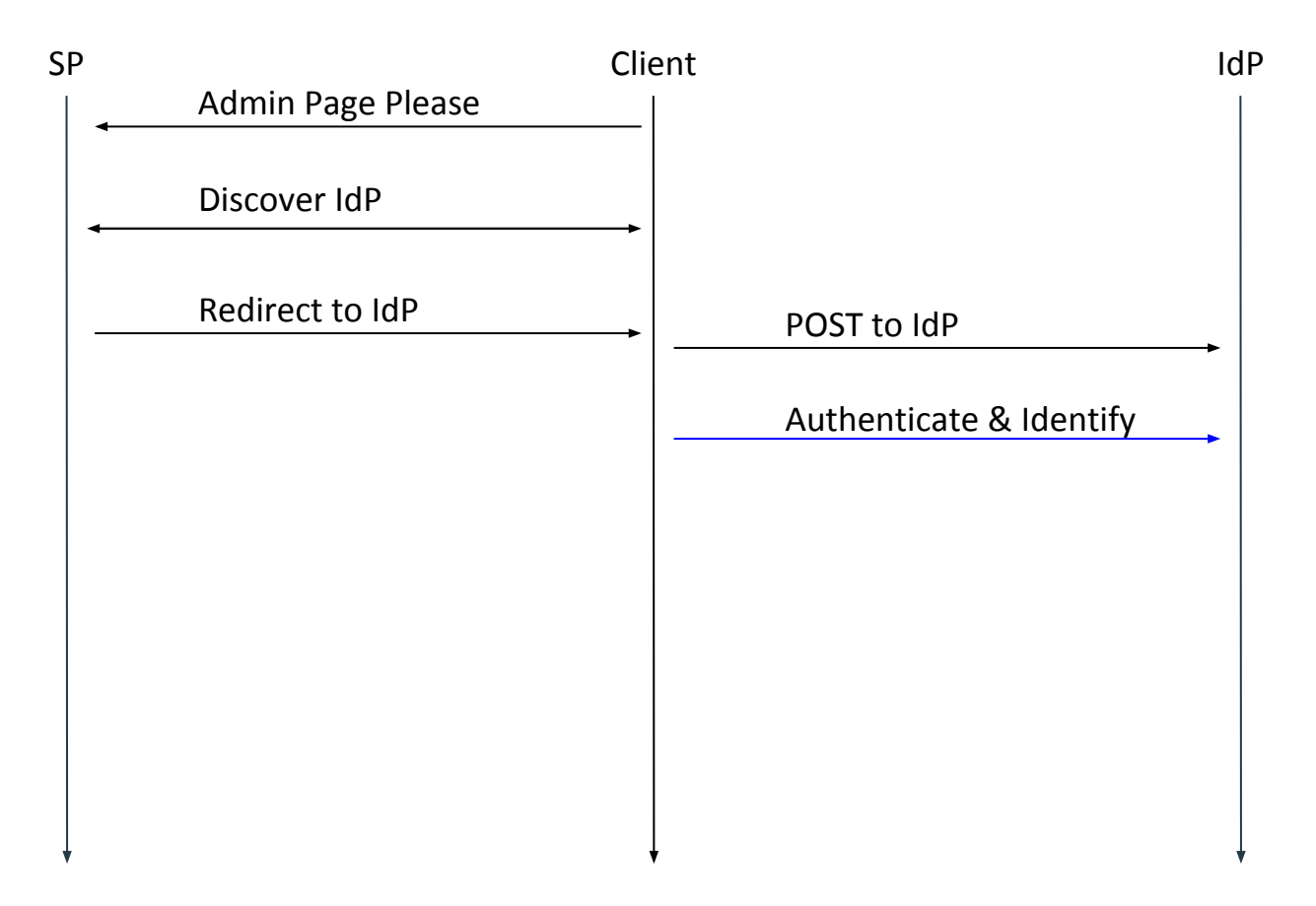

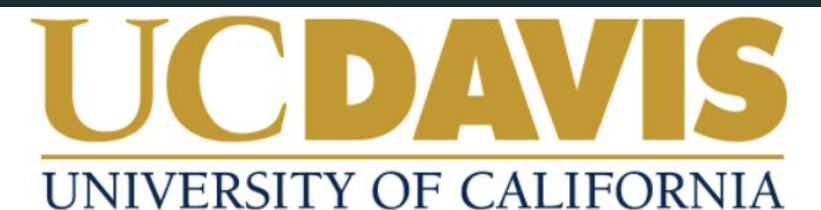

### **Central Authentication Service (CAS)**

#### Username:

ucitss

#### Passphrase:

.......

**LOGIN** 

#### Need Help?

Protect your campus computing account login ID and passphrase. Use them only for campus websites and campus online services.

UC Davis will never ask you to provide your passphrase via phone or email. A message that asks you to is probably a *phishing scam*. Delete it without responding.

Be extremely wary of messages that ask you to enter your passphrase into a non-UC Davis website. If you have doubts about a message or website, or think you have been tricked into submitting your passphrase or personal information, call your local IT service desk:

UC Davis Campus: IT Express at 530-754-HELP (4357) UC Davis Health: Technology Operations Center at 916-734-HELP (4357)

Copyright © Regents of the University of California, Davis campus. All Rights Reserved.

### IdP: https://myapp.ucdavis.edu/login

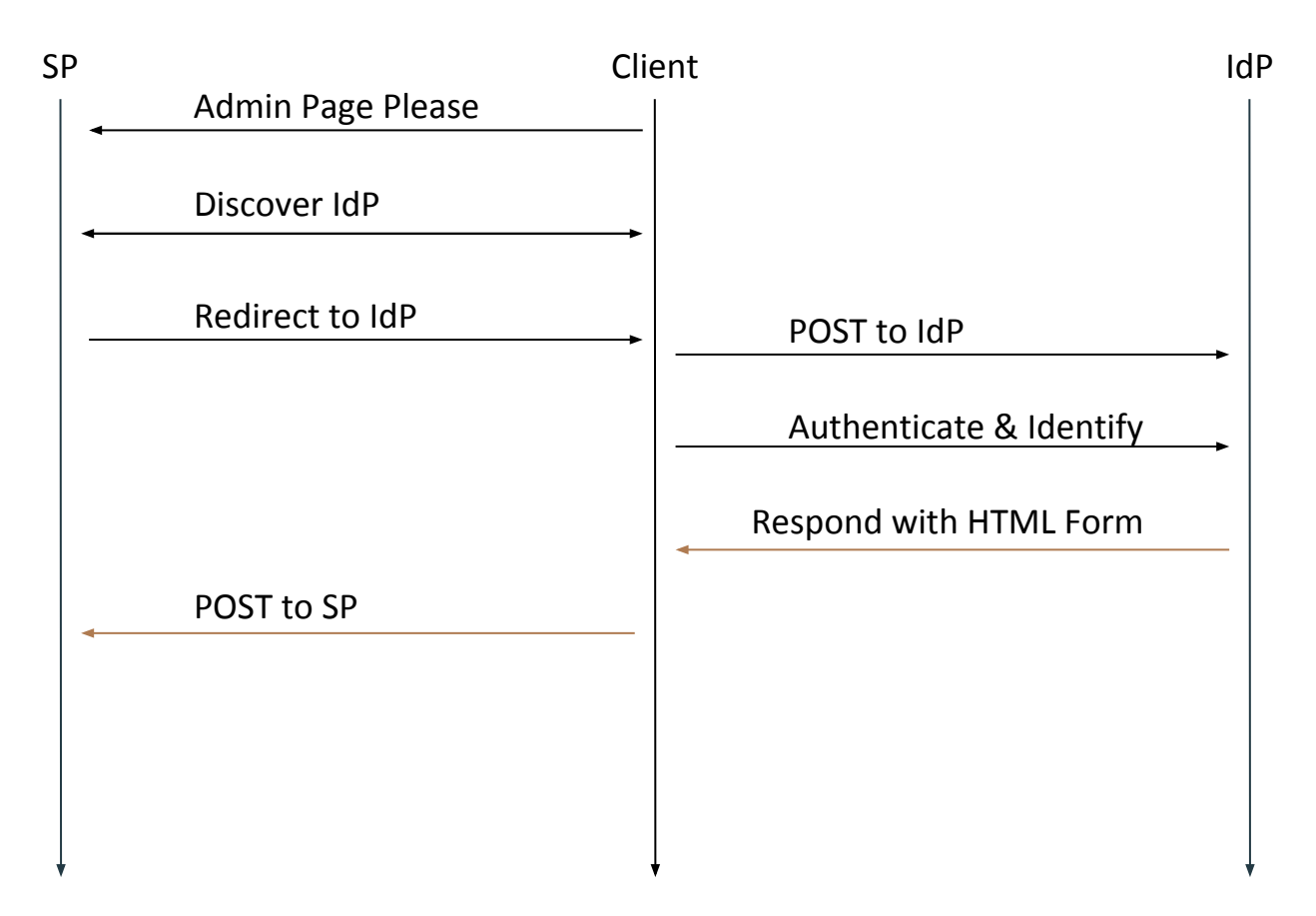

### SP: Hi Scott! Here's https://myapp.ucdavis.edu/admin

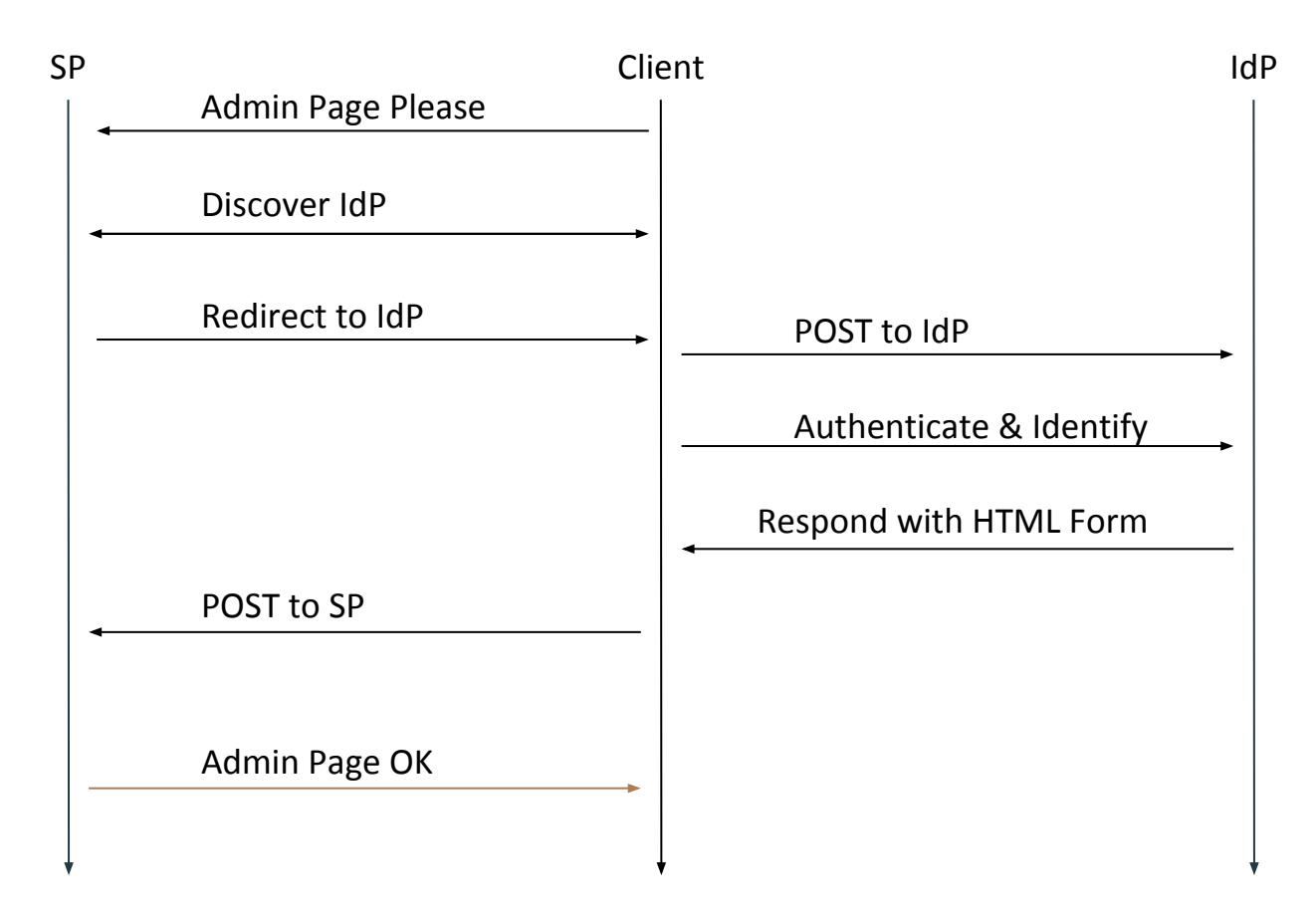
## Shibboleth Timeline (DEMO)

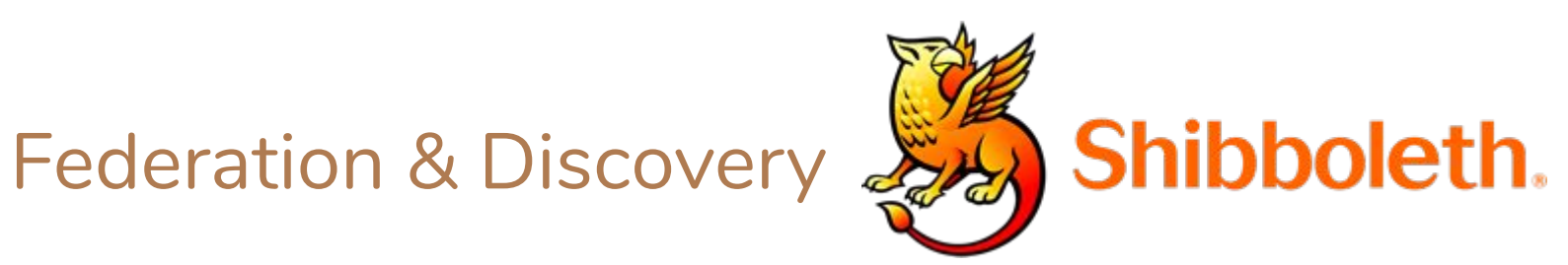

SP: https://????

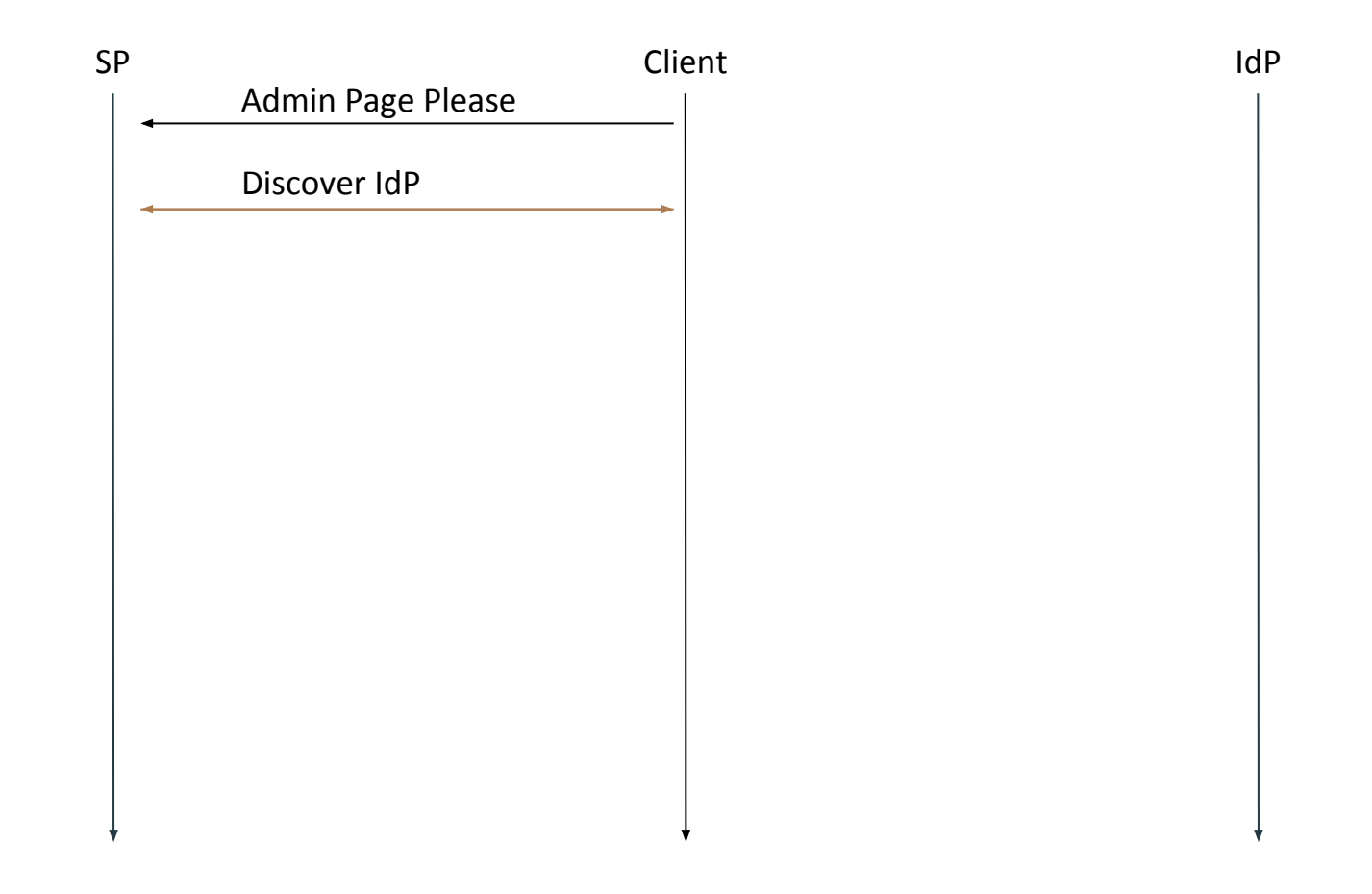

# Federation & Discovery

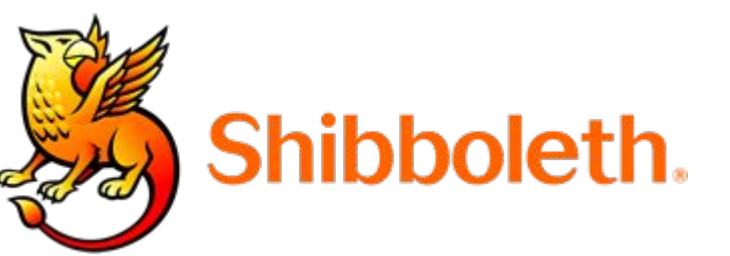

 $<$ SSO entityID="https://shibboleth.ucdavis.edu /idp">SAML2 SAML1</SSO>

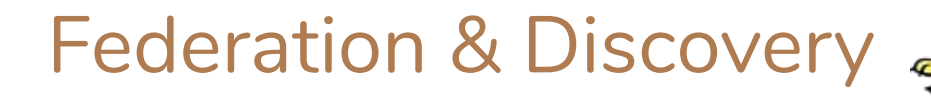

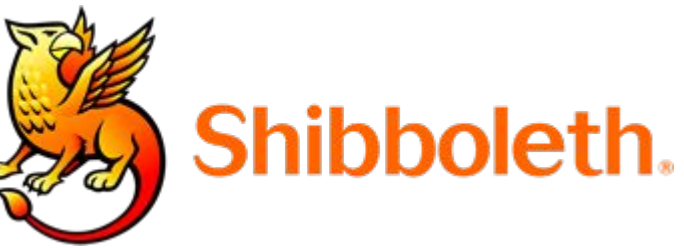

<SSO discoveryProtocol="SAMLDS" discoveryURL="https://myapp-dev.ucdavis. edu/shibboleth-ds/index.html">SAML2 SAML1</SSO>

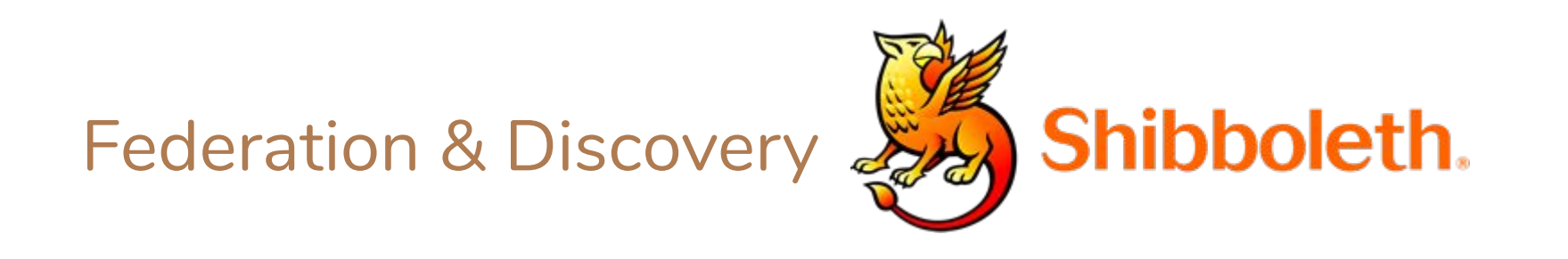

<SSO discoveryProtocol="SAMLDS" discoveryURL="https://wayf.incommonfeder ation.org/DS/WAYF">SAML2 SAML1</SSO>

## InCommon

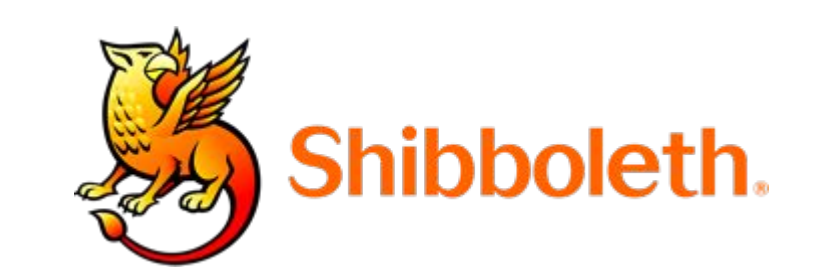

### <https://wayf.incommonfederation.org/DS/WAYF>

- Hosts secure metadata for Education & Research Institutions
- Includes a directory, key & certificates, and technical guidelines
- Operated by Internet2

## InCommon

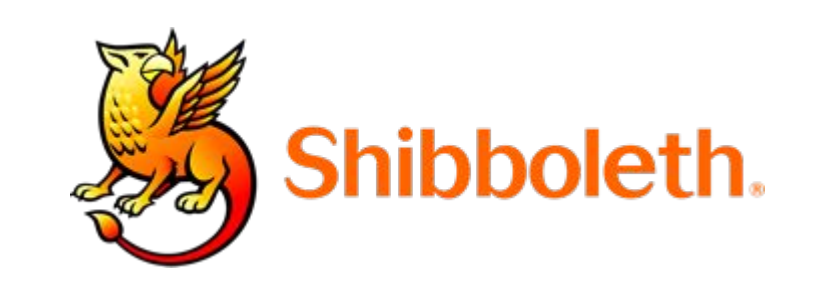

- Identifiers
	- eduPersonUniqueId
	- eduPersonPrincipalName
- Mail attribute
	- mail
- Authorization attributes
	- eduPersonScopedAffiliation
	- eduPersonEntitlement

## Review

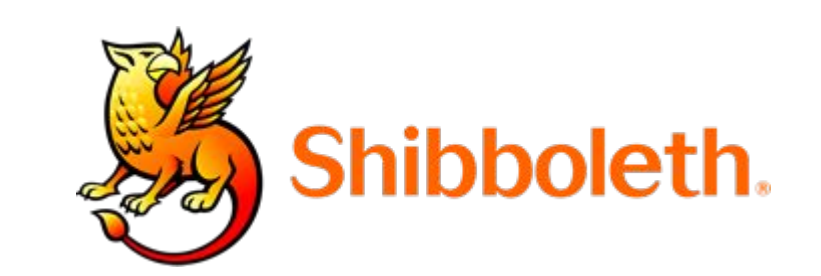

- Web-based Authentication Flow
- Available on every UC Campus
- Implements SAML
	- $\circ$  Easy interop with external vendors

## The Twitter Problem

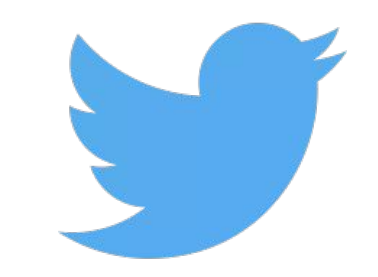

- Authentication is great, but how we do distributed Authorization?
- Can we have a simpler protocol?
- Also I hear JSON is cool let's use that

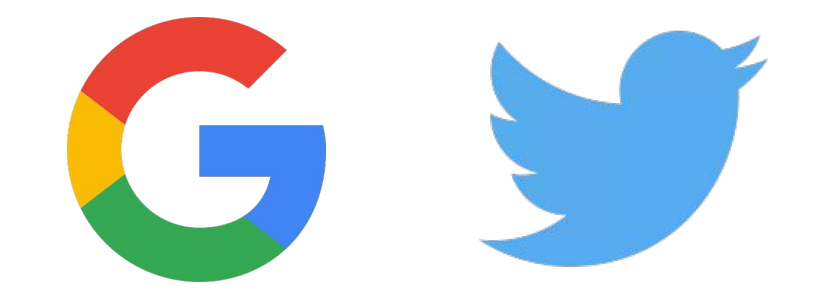

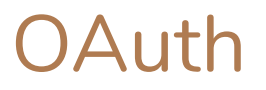

- Developed by Twitter & Google & others
- Draft 2007, Published 2010
- Popular, but quickly surpassed by OAuth 2.0 in 2012

## OAuth 2.0

- Supports many different authorization flows.
- Works with mobile apps, SPAs, IoT.
- Based on HTTP, uses TLS for security/encryption.
- Used at every major tech company as primary API auth.

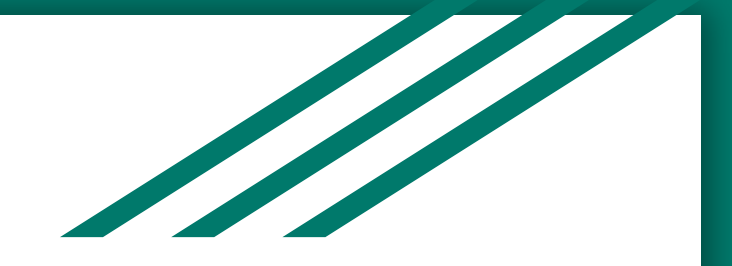

## Wait, I want to do Authentication!

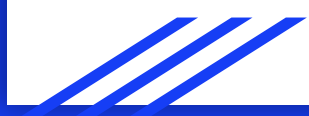

## OpenID Connect

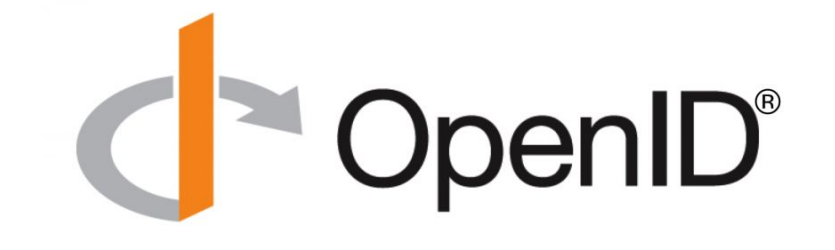

- Simple, thin layer on top of OAuth 2.0
- Goal is Single Sign-on across many sites (SSO)
- Widely used for "Social Login"

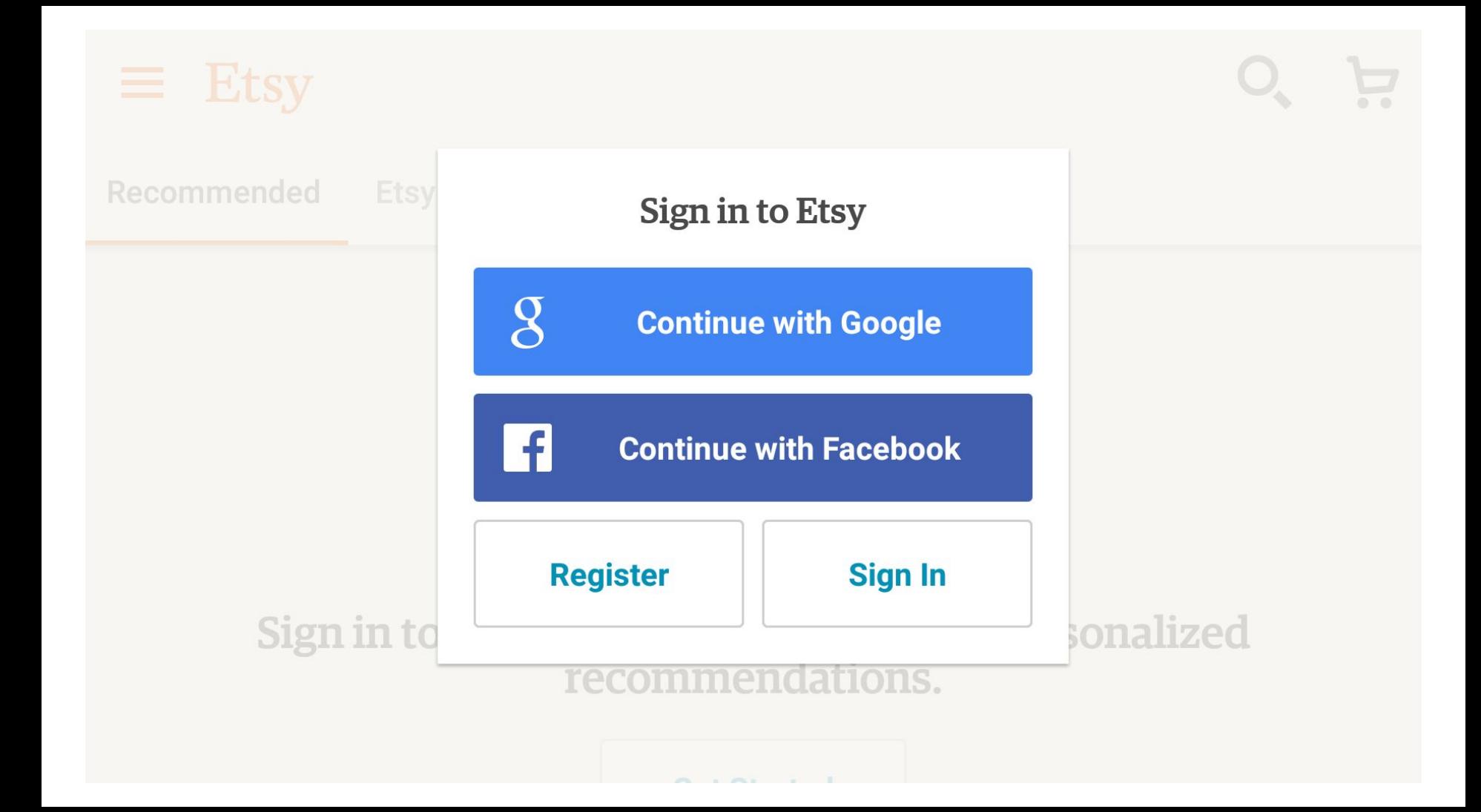

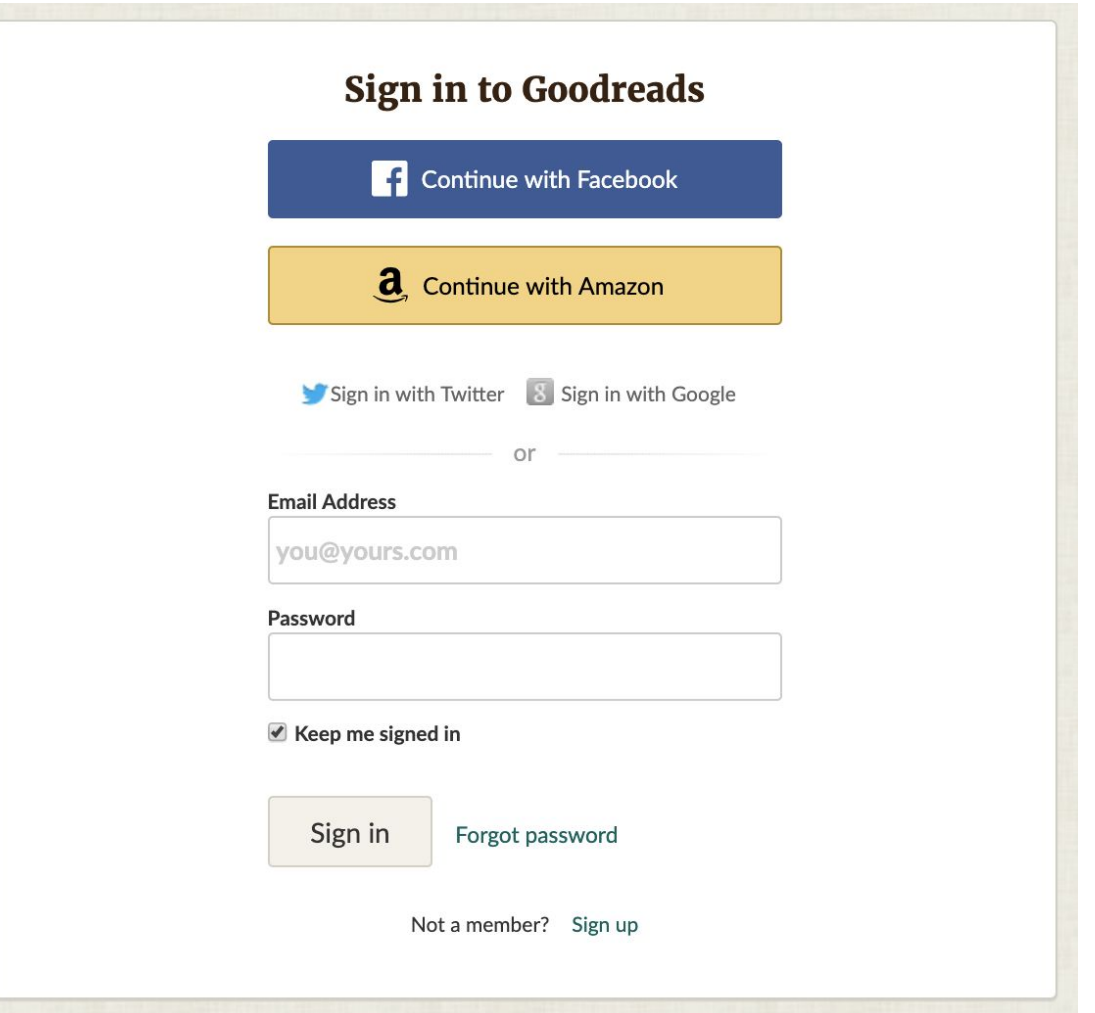

## OpenID Connect Flow

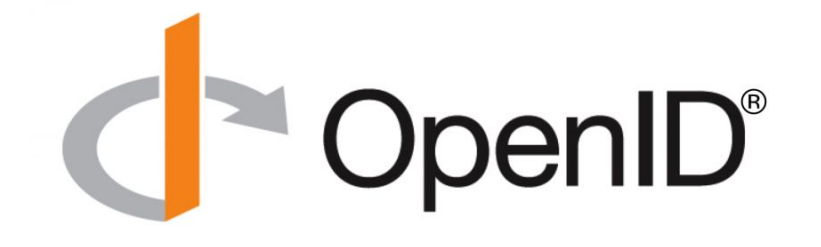

- Web based login flow
- Client approved attribute grant
- **Optional backchannel validation**

### Client: https://myapp.ucdavis.edu/admin

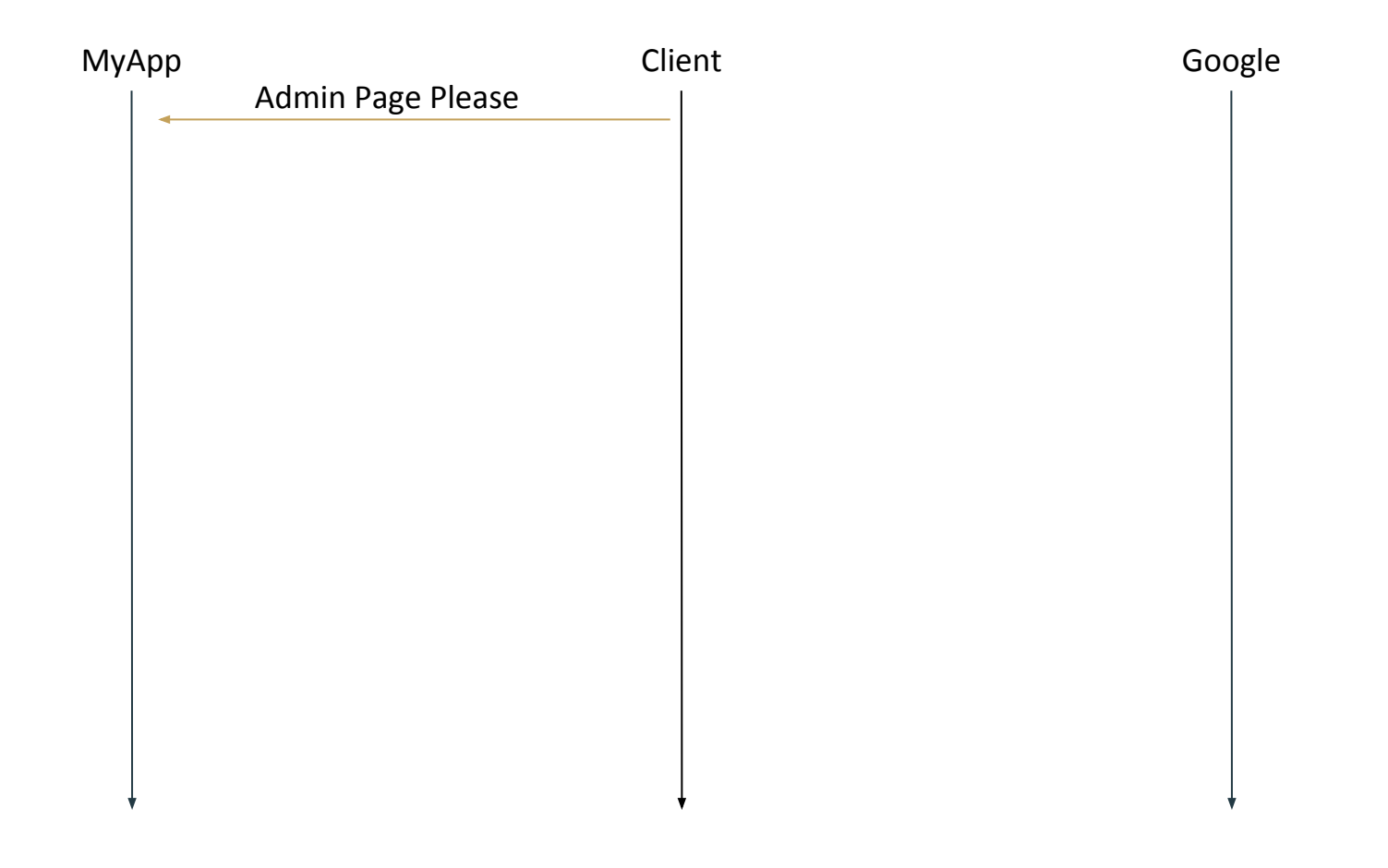

### Client: https://accounts.google.com/o/oauth2/v2/auth?{params}

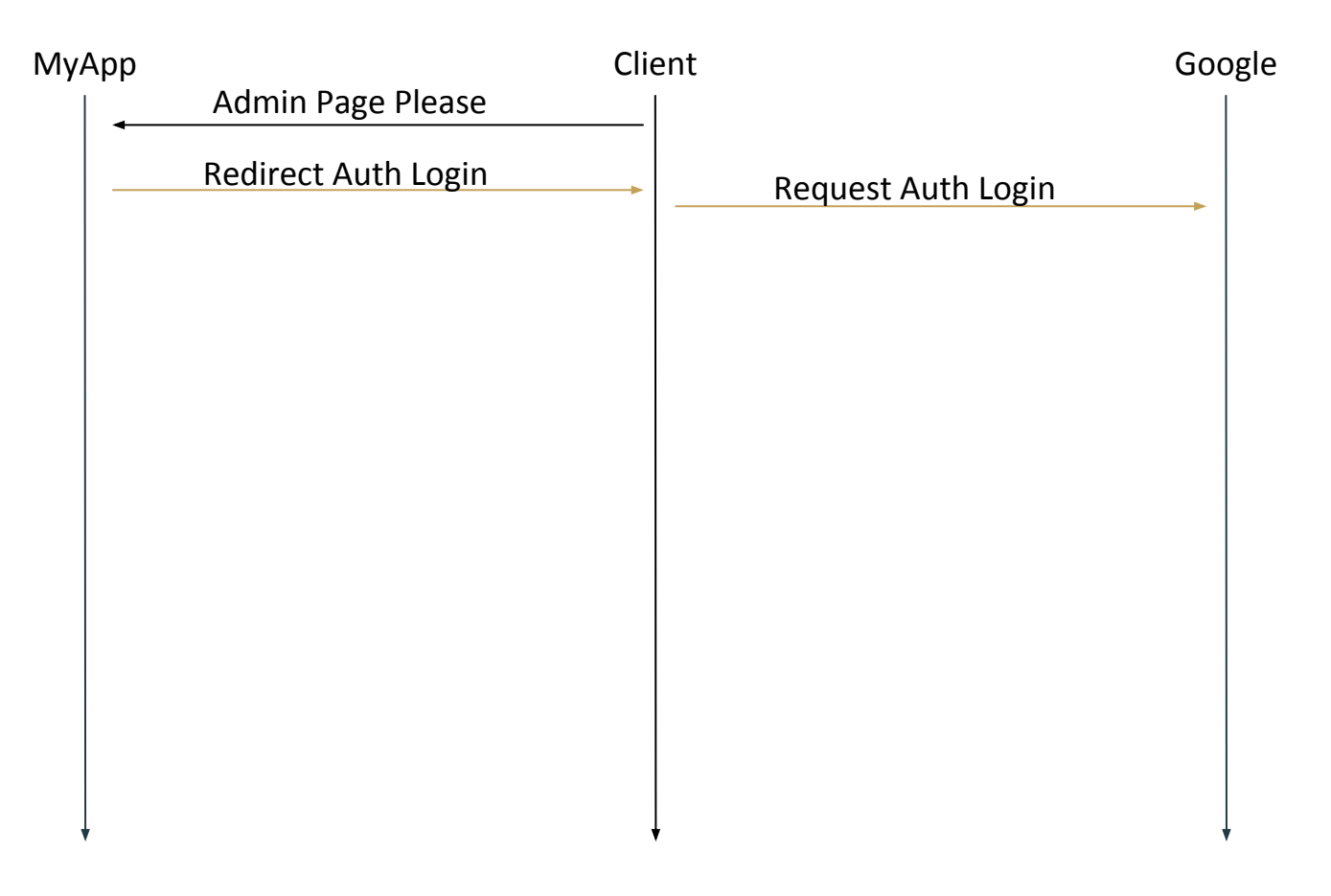

## https://accounts.google.com/o/oauth2/v2/auth?{params}

**Options** 

- request\_type
- client\_id
- scope
- state
- request\_uri (not required)

### Client: https://accounts.google.com/o/oauth2/v2/auth?{params}

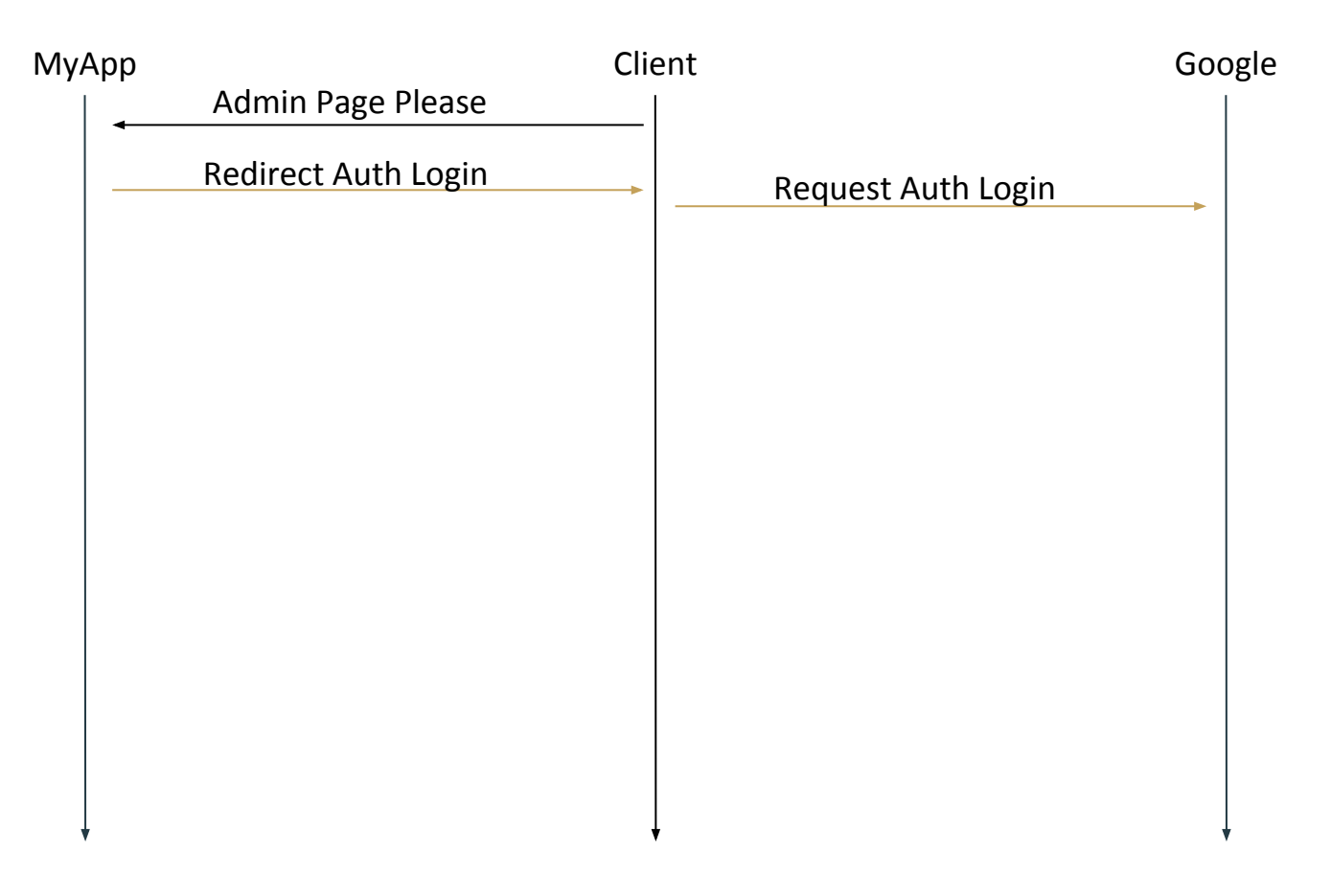

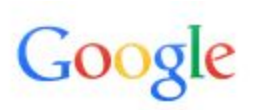

### Sign in with your Google Account

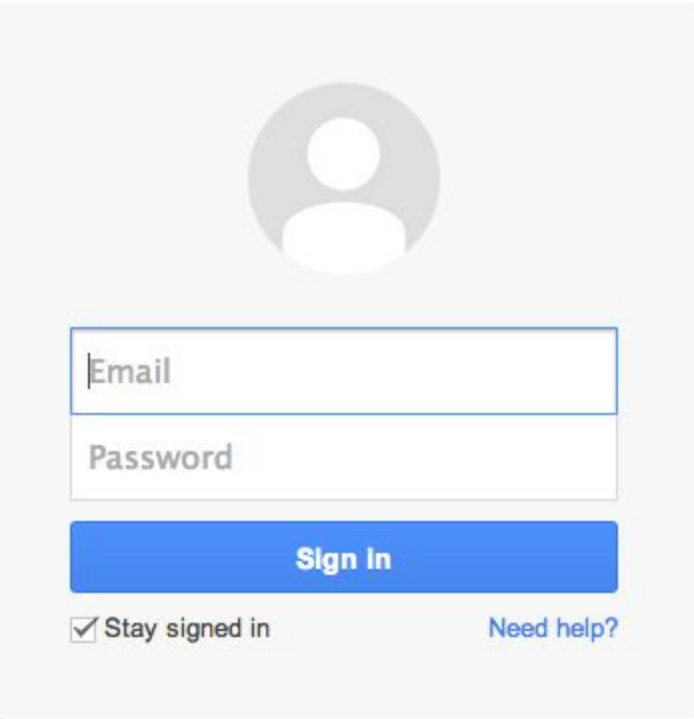

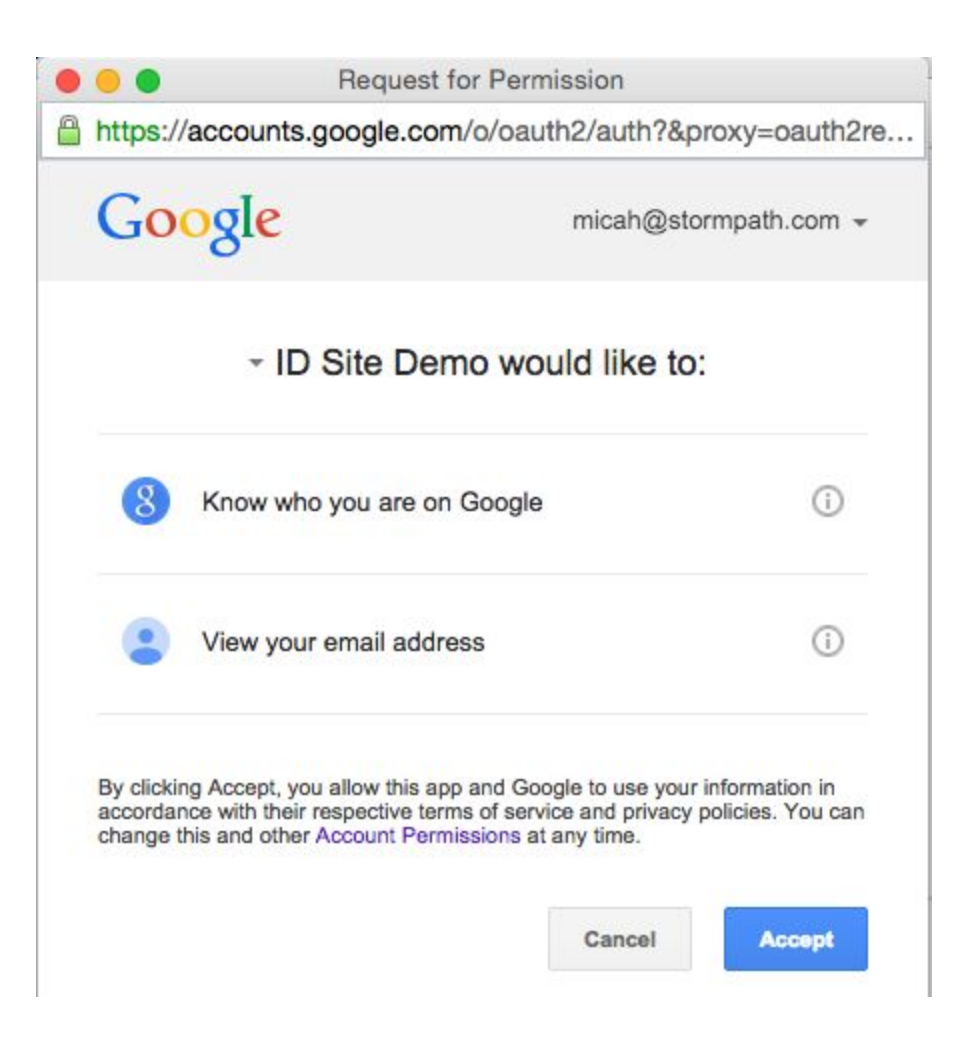

### Client: https://myapp.ucdavis.edu/oauth?code=[auth\_code]&state=[mystate]

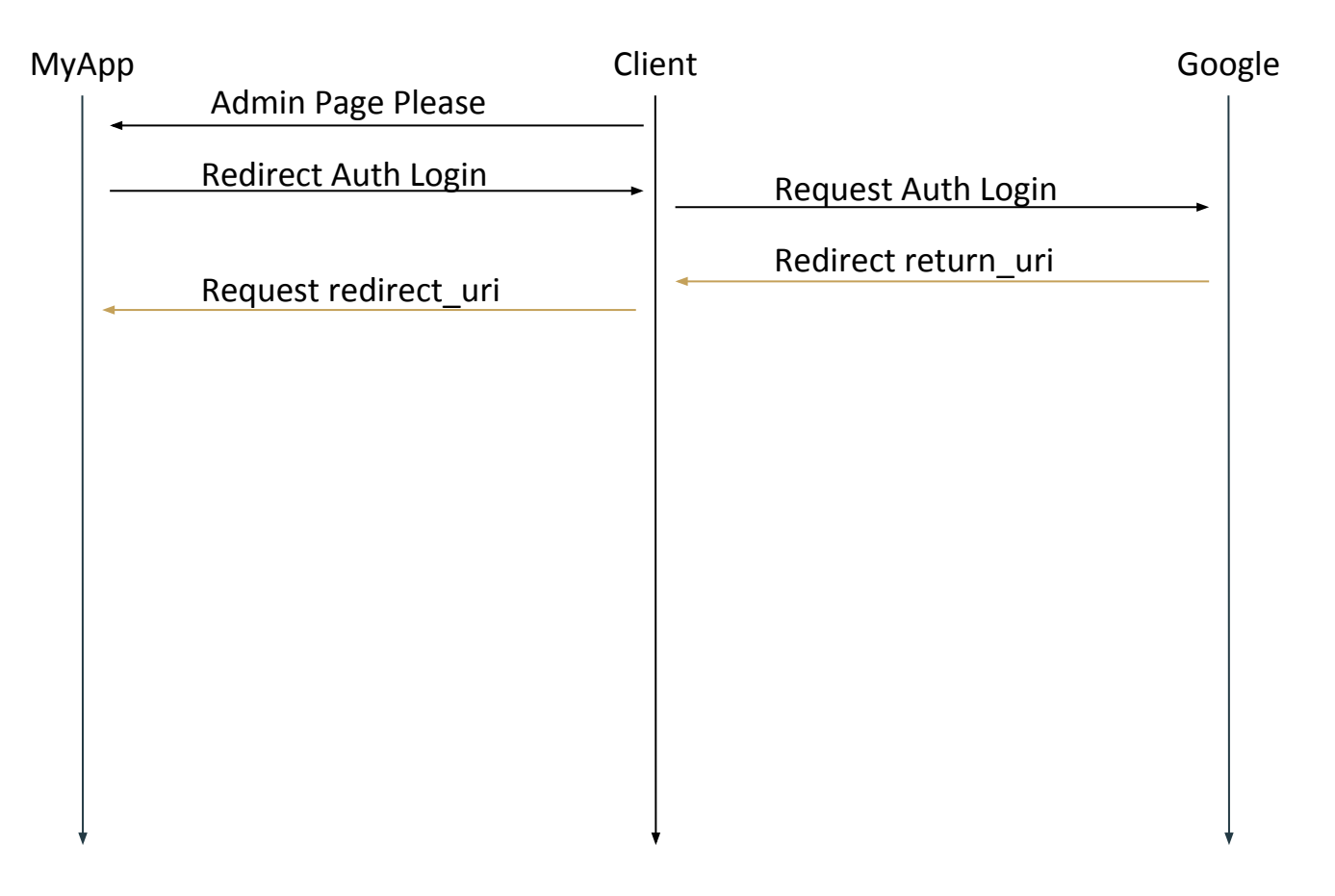

### MyApp: https://www.googleapis.com/oauth2/v4/token?code=[auth\_code]&client\_id=[cid]

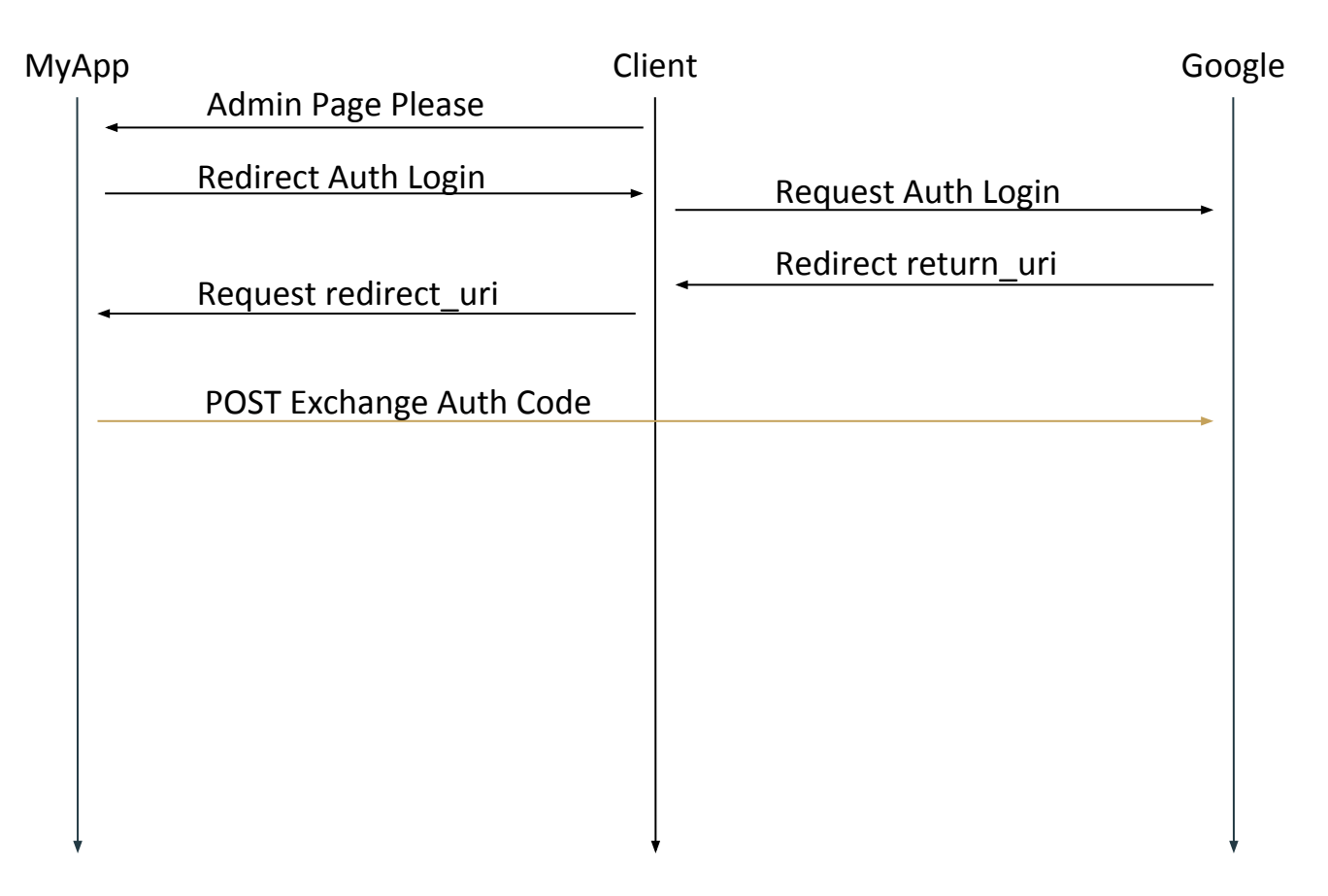

### MyApp: https://myapp.ucdavis.edu/oauth

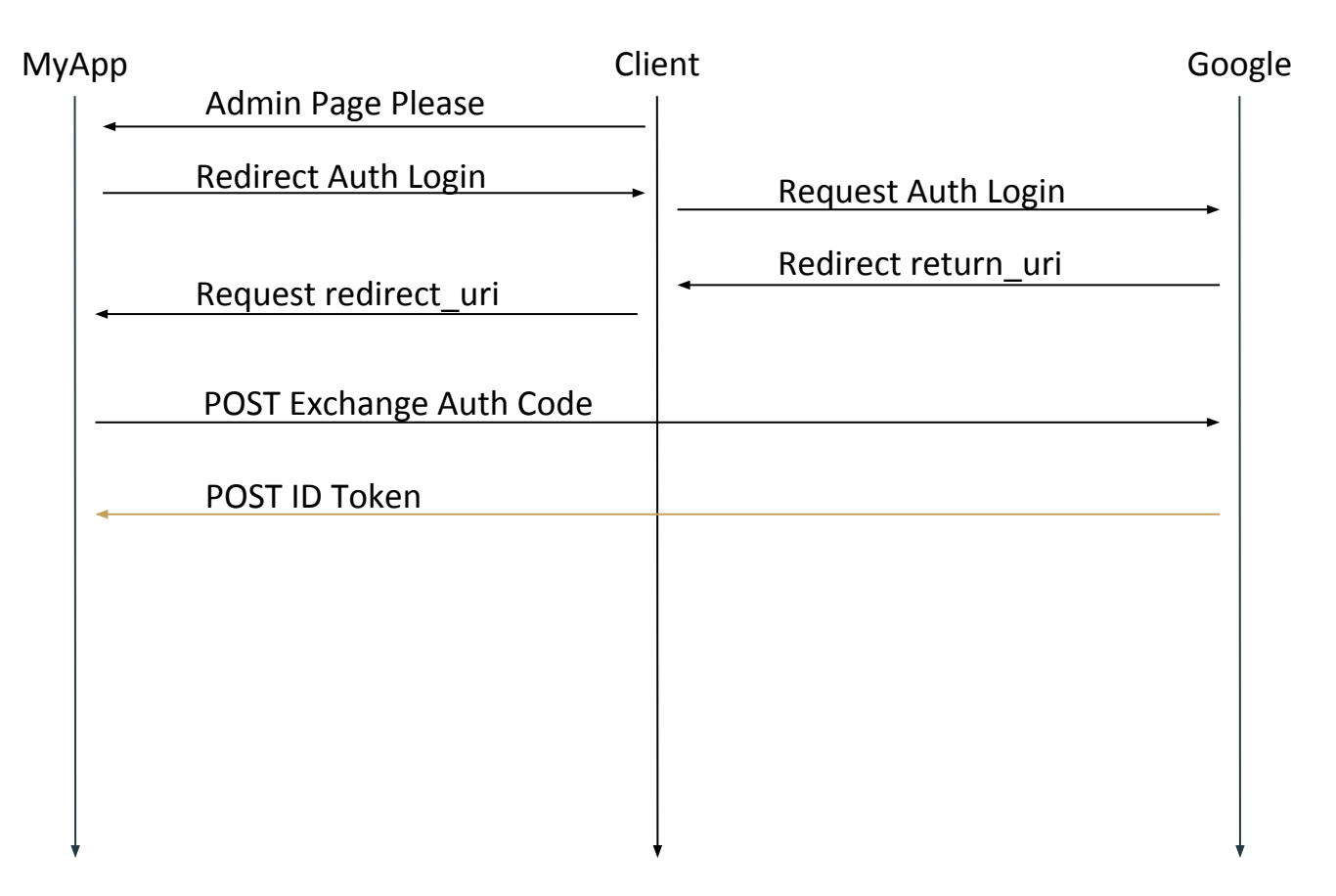

```
"token_type": "Bearer",
"expires_in": 3600,
"id_token":
```
{

}

"eyJhbGciOiJIUzI1NiIsInR5cCI6IkpX VCJ9.eyJzdWIiOiIxMjM0NTY3ODkwIiwi bmFtZSI6IlNjb3R0IEtpcmtsYW5kIiwiZ W1haWwiOiJzcmtpcmtsYW5kQHVjZGF2aX MuZWR1IiwiYWZmaWxpYXRpb24iOiJTdGF mZiIsImF3ZXNvbWVuZXNzIjoxMSwiaWF0 IjoxNTE2MjM5MDIyfQ.X5ReoSImK8rbQj 4-FxgyV-I6CXlnKMU1Gl2zDZdNCCE"

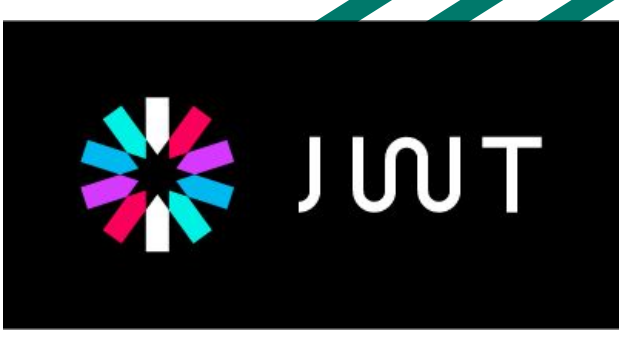

## JWT: Industry standard RFC 7519 method for representing claims securely between two parties.

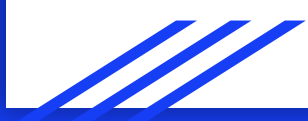

## JWT

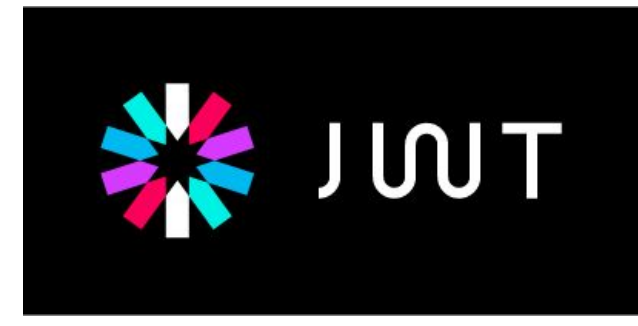

- Base64 Encoded
- 3 Parts, Separated by periods "."
	- Header
	- Payload
	- Signature

eyJhbGciOiJSUzI1NiIsImtpZCI6ImFmZmM2Mjkw N2E0NDYx0DJhZGMxZmE0ZTgxZmRiYTYzMTBkY2U2 M2YifQ.eyJhenAiOiIyNzIxOTYwNjkxNzMtZm81Z WI0MXQzbmR1cTZ1ZXRkc2pkdWdzZXV0ZnBtc3QuY XBwcy5nb29nbGV1c2VyY29udGVudC5jb20iLCJhd WQiOiIyNzIxOTYwNjkxNzMtZm81ZWI0MXQzbmR1c TZ1ZXRkc2pkdWdzZXV0ZnBtc3QuYXBwcy5nb29nb GV1c2VyY29udGVudC5jb20iLCJzdWIiOiIxMTc4N Dc5MTI4NzU5MTM5MDU00TMiLCJ1bWFpbCI6ImFhc m9uLnBhcmVja21AZ21haWwuY29tIiwiZW1haWxfd mVyaWZpZWQiOnRydWUsImF0X2hhc2giOiJpRVljN DBUR01uUkhoVEJidWRncEpRIiwiZXhwIjoxNTI0N Tk5MDU2LCJpc3Mi0iJodHRwczovL2FjY291bnRzL mdvb2dsZS5jb20iLCJpYXQi0jE1MjQ10TU0NTZ9. ho2czp\_1JWsqlJ9jN8qCqWfxDi2qY4X5-QcT56RUGkgh5BJaaWdlrRhhN\_eNuJyN3HRPhvVA\_ KJVy1tMltTVd20Q6VkxqBNfBsThG\_zLPZriw7a1l ANblarwxLZID4fXDYG-08U-qw4xb-NIsOzx6xsxRBdfKKniavuEg56Sd3eKYyqrMA0DWn IaqqLiKE6kpZkaGImIpLcIxJPF0yeJTMt\_p1NoJF7uguHHLYr6752hgppnBpMjFL2YM DVeg3j11y5DeSKNPh6cZ8H2p4Xb2UIrJguGbQHVI Jvtm\_AspRjrmaTUQKrzXDRCfDROSUUh7XKIWRrEd2-W9UkV5oCq

```
HEADER: ALGORITHM & TOKEN TYPE
   "alg": "RS256",
   "kid":
 "affc62907a446182adc1fa4e81fdba6310dce63f"
```

```
"azp": "272196069173-
fo5eb41t3nduq6uetdsjdugseutfpmst.apps.googleuse
rcontent.com",
  "aud": "272196069173-
fo5eb41t3nduq6uetdsjdugseutfpmst.apps.googleuse
rcontent.com".
  "sub": "117847912875913905493",
  "email": "aaron.parecki@gmail.com",
  "email_verified": true,
  "at_hash": "iEYc40TGInRHhTBbudgpJQ",
  "exp": 1524599056,
  "iss": "https://accounts.google.com",
  "iat": 1524595456
```
 $\hat{I}$  IZ%'YCh ~Pq>zEA A%vZ $\tilde{N}$  ^6r7q> U[LwcY1 \_ 2fej1- `cR8Å<sup>3</sup>H 1D  $(i)$  wwc $*0$ Zr (N Ä 'Li gbhj/f W9uË HO }vPÉ @uH&f QMD 5D'DR (Gv[\$W

## JWT

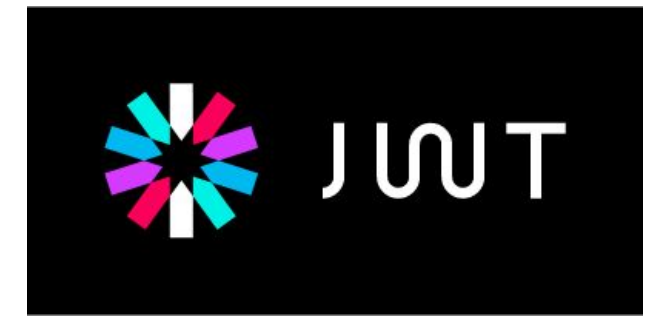

- Essentially Bearer Tokens, don't lose them!
- Client sends along with authenticated requests
- Easy to self-generate

## Self Generated JWT

eyJhbGciOiJIUzI1NiIsInR5cCI6Ik pXVCJ9 eyJzdWIiOiIxMjM0NTY30Dk wIiwibmFtZSI6IlNjb3R0IEtpcmtsY W5kIiwiZW1haWwiOiJzcmtpcmtsYW5 kQHVjZGF2aXMuZWR1IiwiYWZmaWxpY XRpb24iOiJTdGFmZiIsImF3ZXNvbWV uZXNzIjoxMSwiaWF0IjoxNTE2MjM5M DIyfQ.X5ReoSImK8rbQj4-FxgyV-I6CX1nKMU1G12zDZdNCCE

```
"sub": "1234567890",
"name": "Scott Kirkland",
"email": "srkirkland@ucdavis.edu",
"affiliation": "Staff",
"awesomeness": 11,
"iat": 1516239022
```
#### **Method** GET

**URL** https://myapp.ucdavis.edu/admin/edit/1

### **Cookie** Authorization:

eyJhbGciOiJIUzI1NiIsInR5cCI6IkpXVCJ9.eyJzdWIiOiIxMjM0NTY3ODkwIiwi bmFtZSI6IlNjb3R0IEtpcmtsYW5kIiwiZW1haWwiOiJzcmtpcmtsYW5kQHVjZGF2a XMuZWR1IiwiYWZmaWxpYXRpb24iOiJTdGFmZiIsImF3ZXNvbWVuZXNzIjoxMSwiaW F0IjoxNTE2MjM5MDIyfQ.X5ReoSImK8rbQj4-FxgyV-I6CXlnKMU1Gl2zDZdNCCE
## OIDC Flow (Demo)

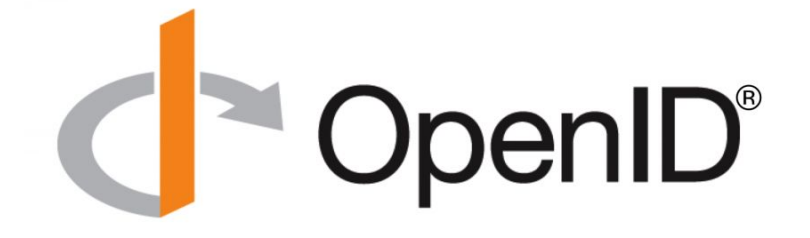

## Other Auth Providers

● SAML & OAuth/OIDC work with almost all

authentication providers.

● Including Azure AD, ADFS, AWS SSO, Okta, Auth0, etc.

### OAuth / OIDC

● Web-based flow

● Web-based flow

### OAuth / OIDC

### ● Server Attribute Release ● Client Attribute Grant

### OAuth / OIDC

#### ● XML Based Protocol

● JSON Based Protocol

OAuth / OIDC

#### ● Internal Cryptography

● Uses HTTPS/TLS

### OAuth / OIDC

● Web Server Install

● Mobile, Web, SPA, IoT flows

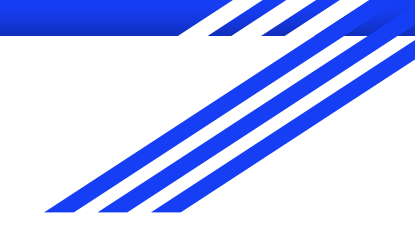

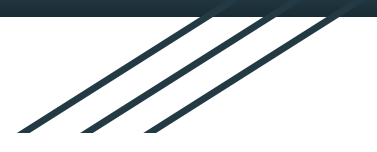

# Thanks!

Scott Kirkland UC DAVIS

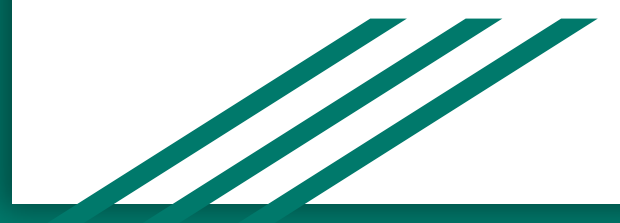

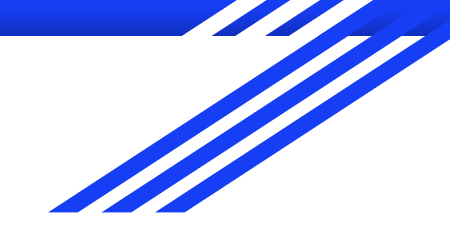

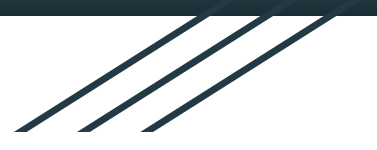

Scott Kirkland @srkirkland (UCTech) github.com/srkirkland srkirkland@ucdavis.edu

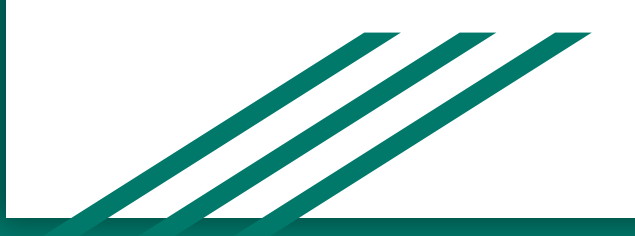

## OAuth 2.0 Authorization Flow

#### Client: Authorize MyApp to use my Box Account

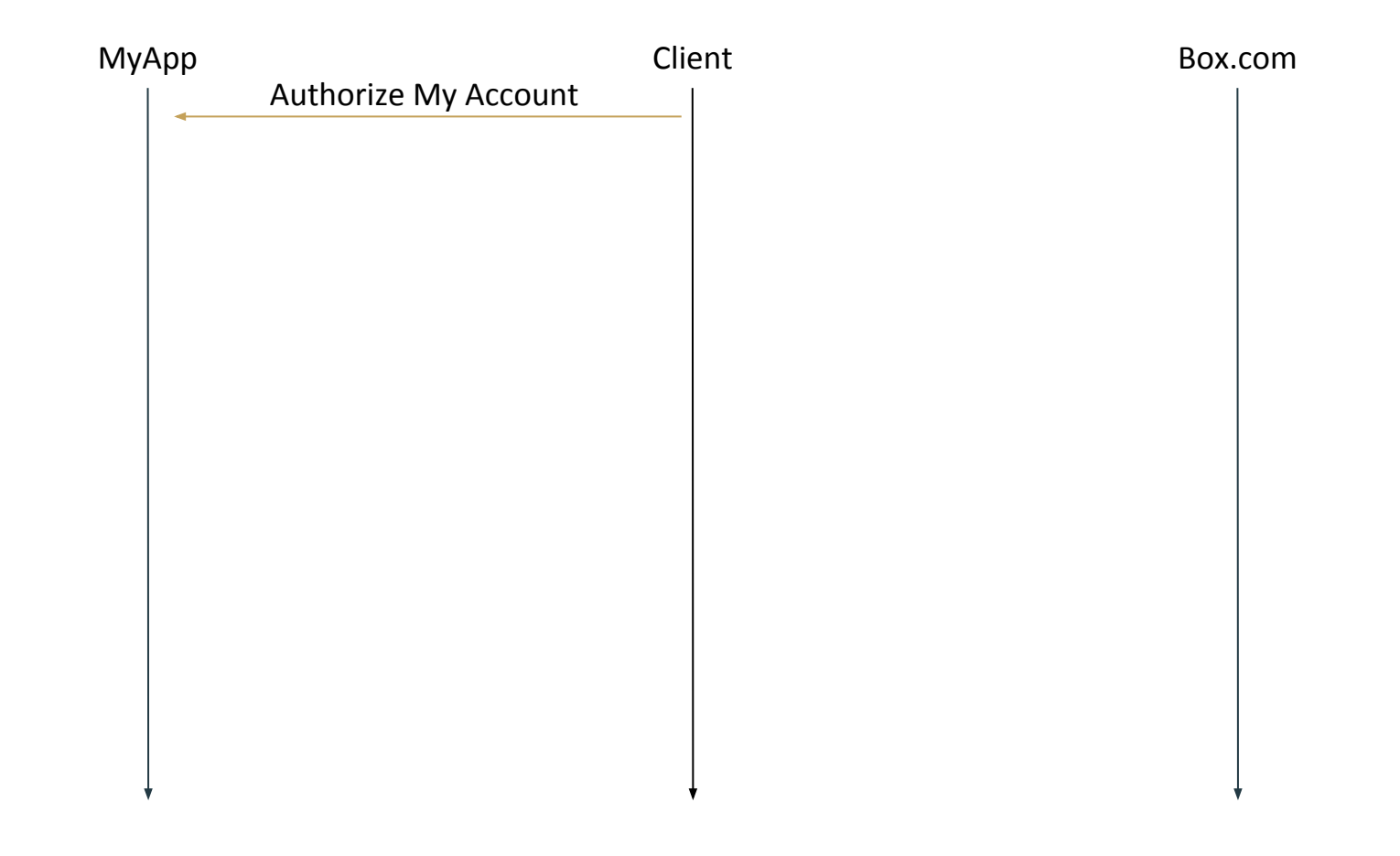

#### Client: https://account.box.com/api/oauth2/authorize?{options}

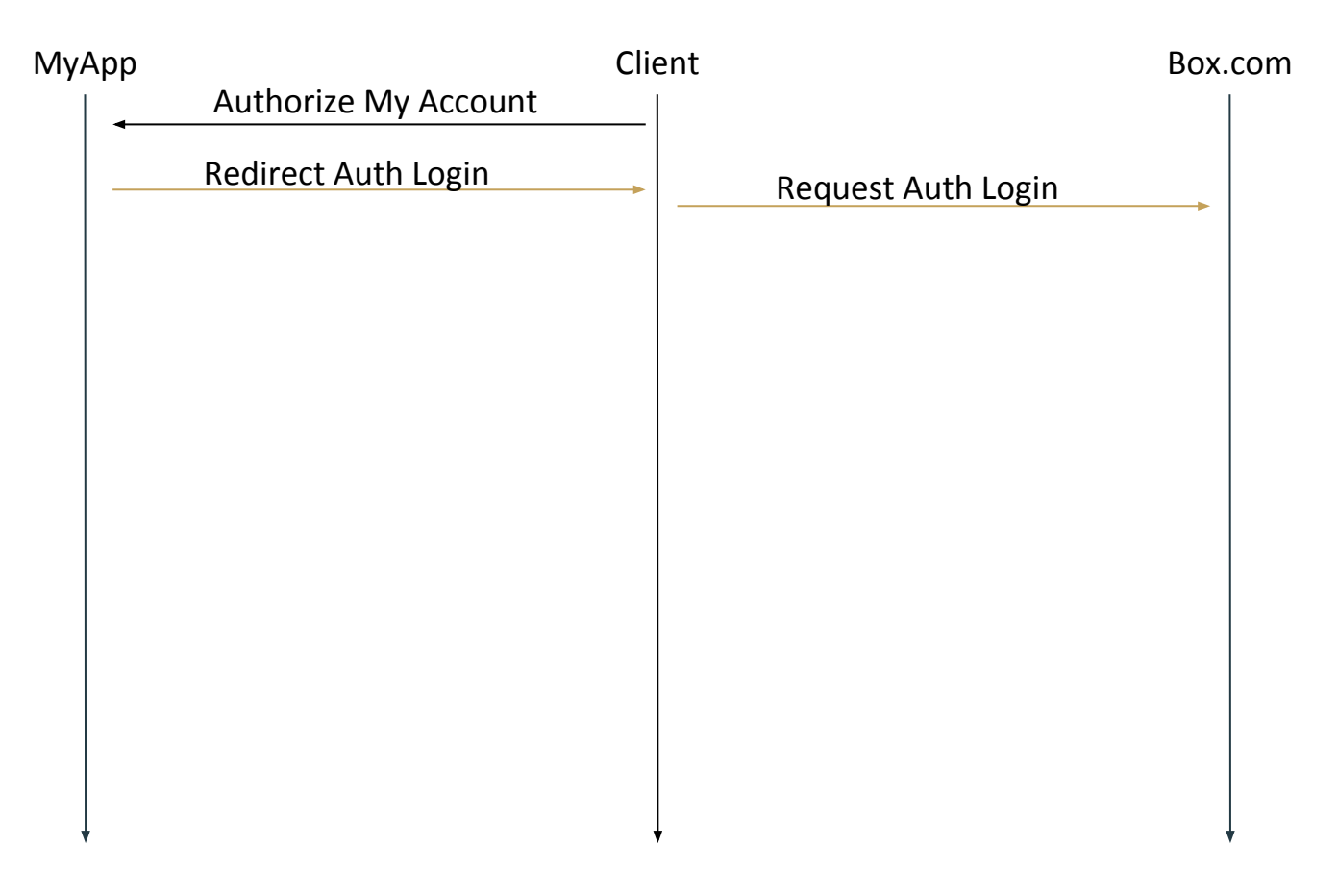

## https://.../authorize?{options}

**Options** 

- request\_type
- client\_id
- scope
- state
- request\_uri (not required)

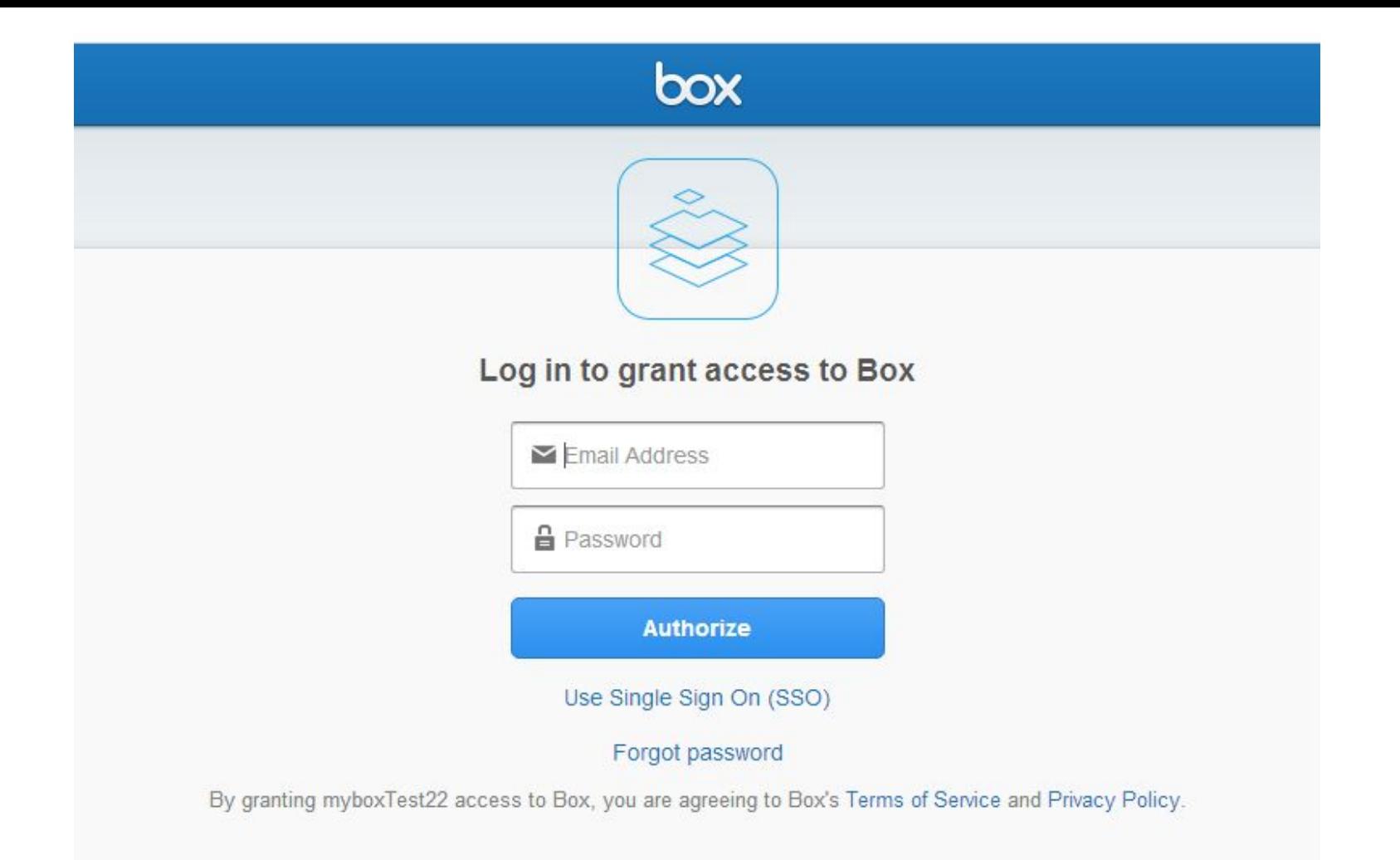

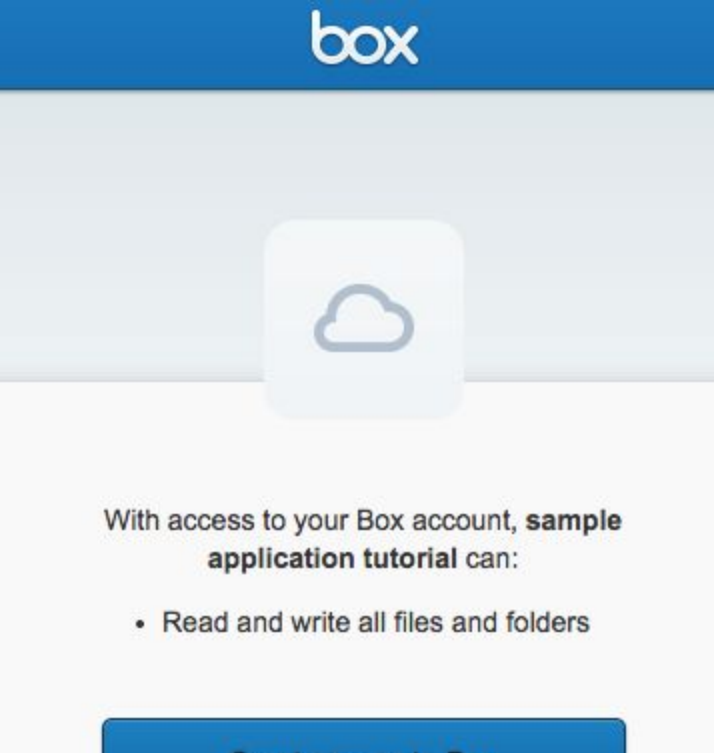

**Grant access to Box** 

Deny access to Box

#### Client: https://myapp.ucdavis.edu/oauth?code=[auth\_code]&state=[mystate]

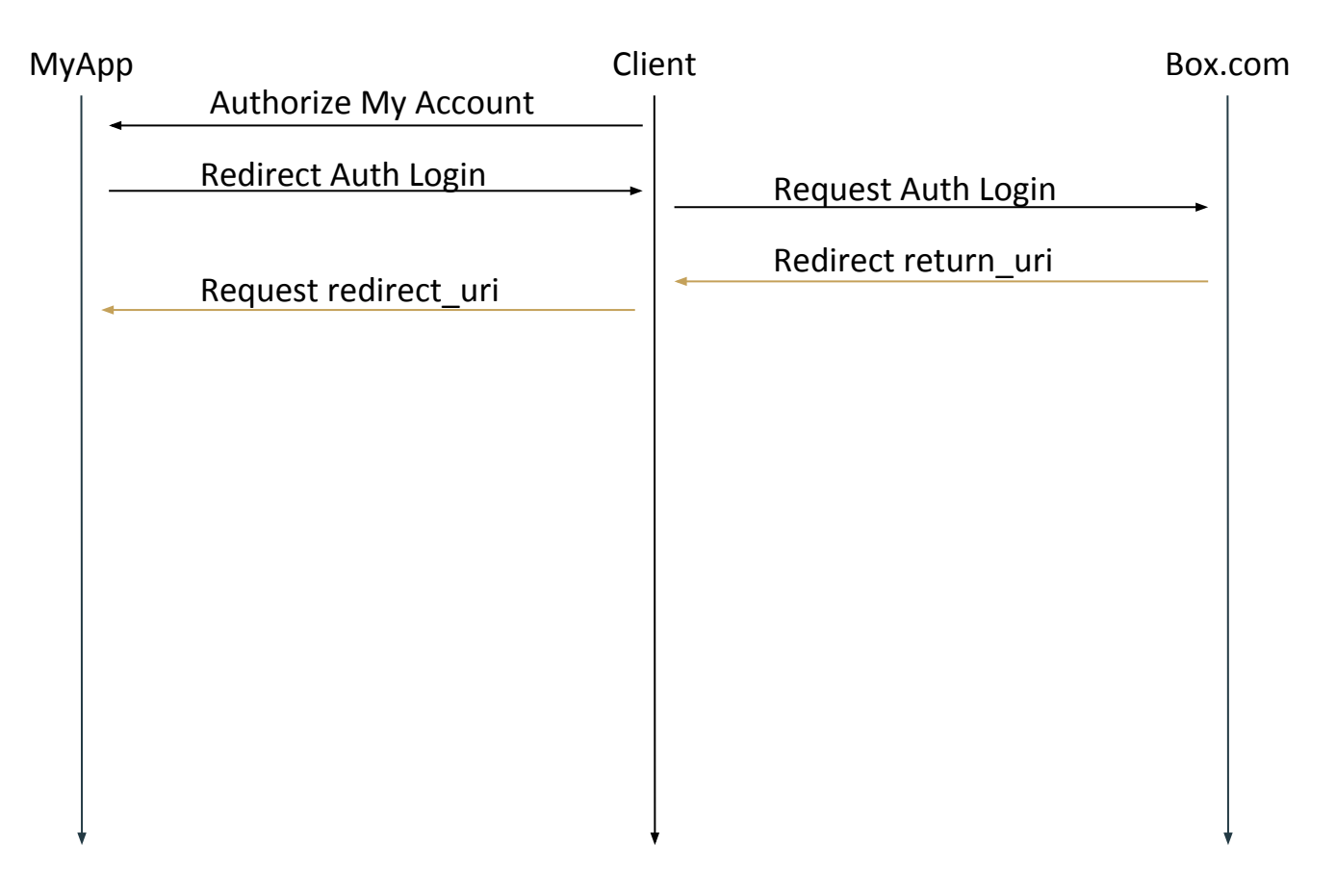

#### MyApp: https://account.box.com/api/oauth2/token?code=[auth\_code]&client\_id=[cid]

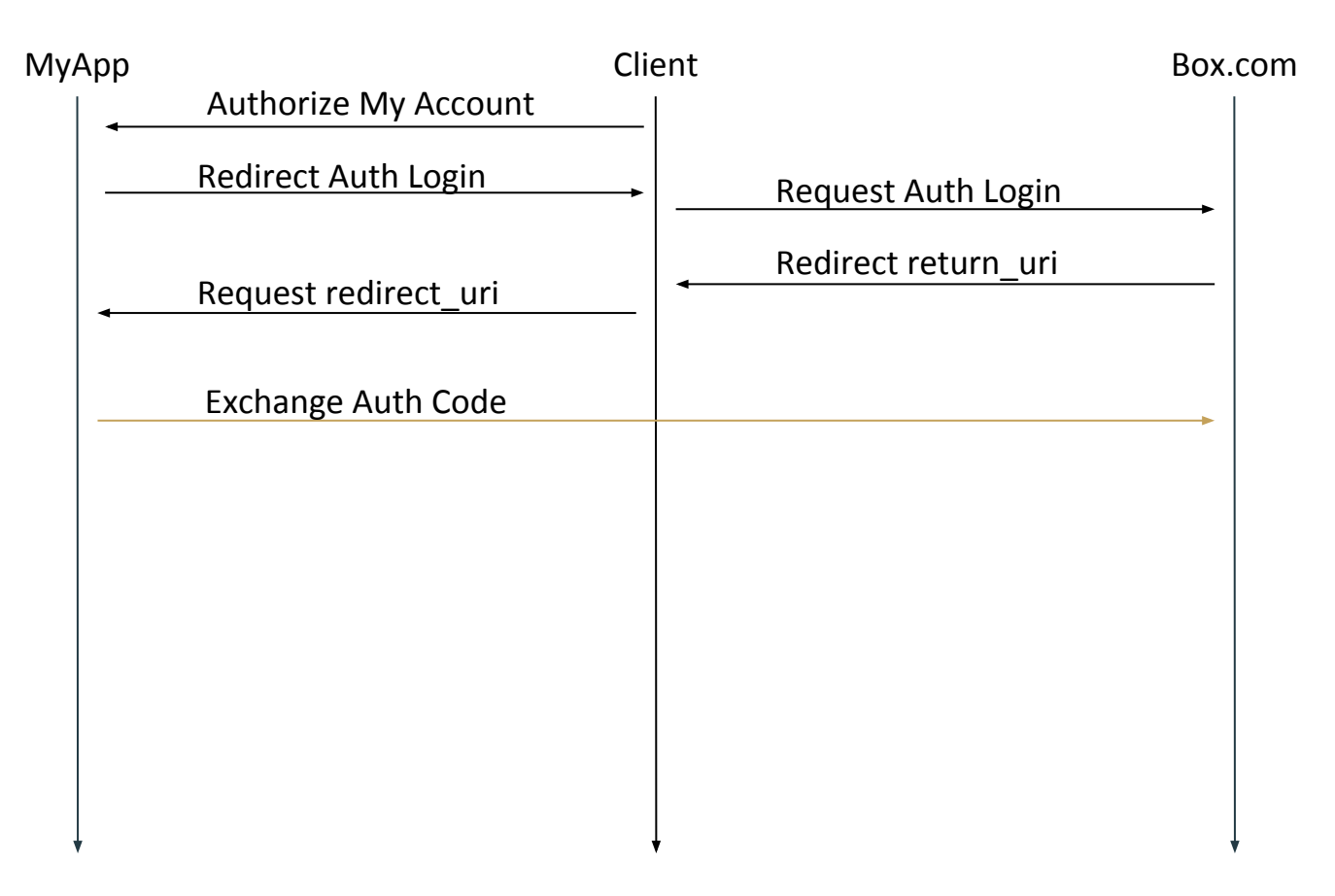

#### MyApp: https://myapp.ucdavis.edu/oauth#access\_token=[token]&state=[mystate]

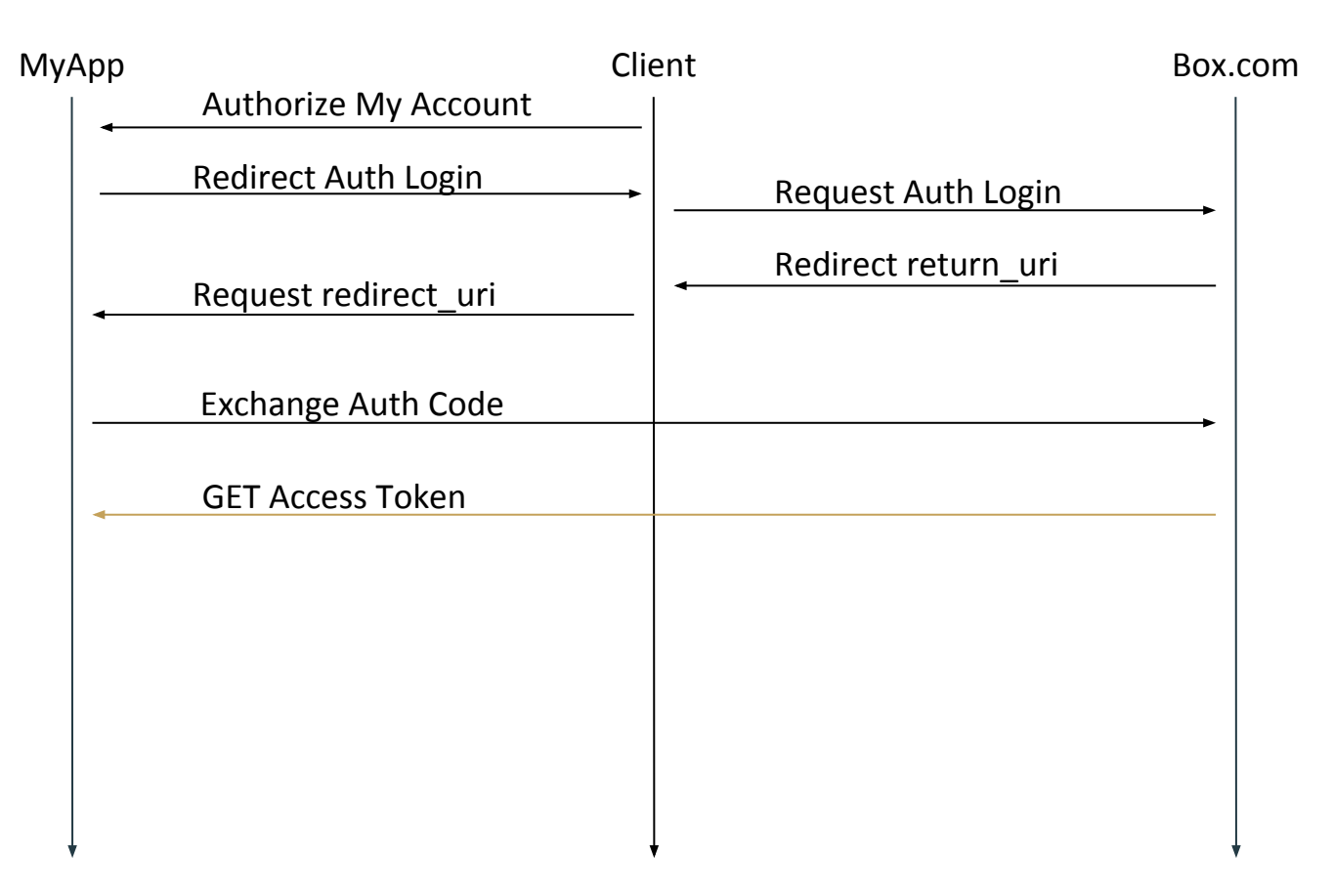

**Method** GET

**URL** https://api.box.com/2.0/folders/0/items

**Header** Authorization: Bearer XueCAbegJQrp6fYp593jetd7ECnVCakj

## OAuth Review

- Only handles Authorization
- Access Token is bearer token
- Client "approved" scope release